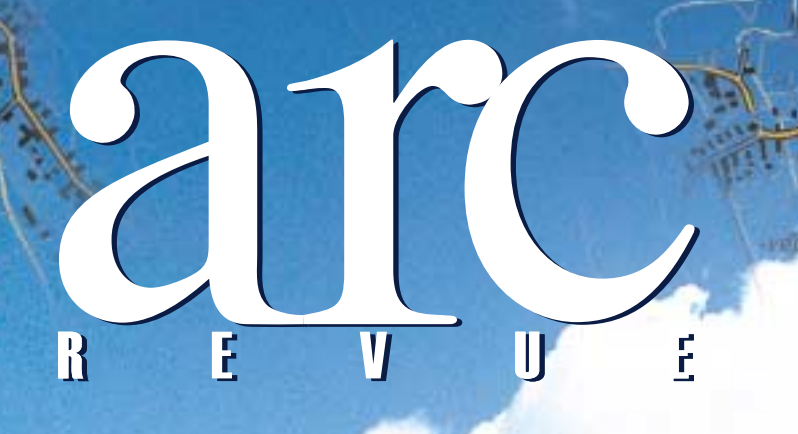

# **GIS a záchranné systémy**

Jackson Card

**informace informace pro uživatele software pro uživatele software firem ESRI a ERDAS firem ESRI a ERDAS**

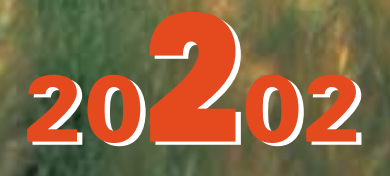

# Jean obsah

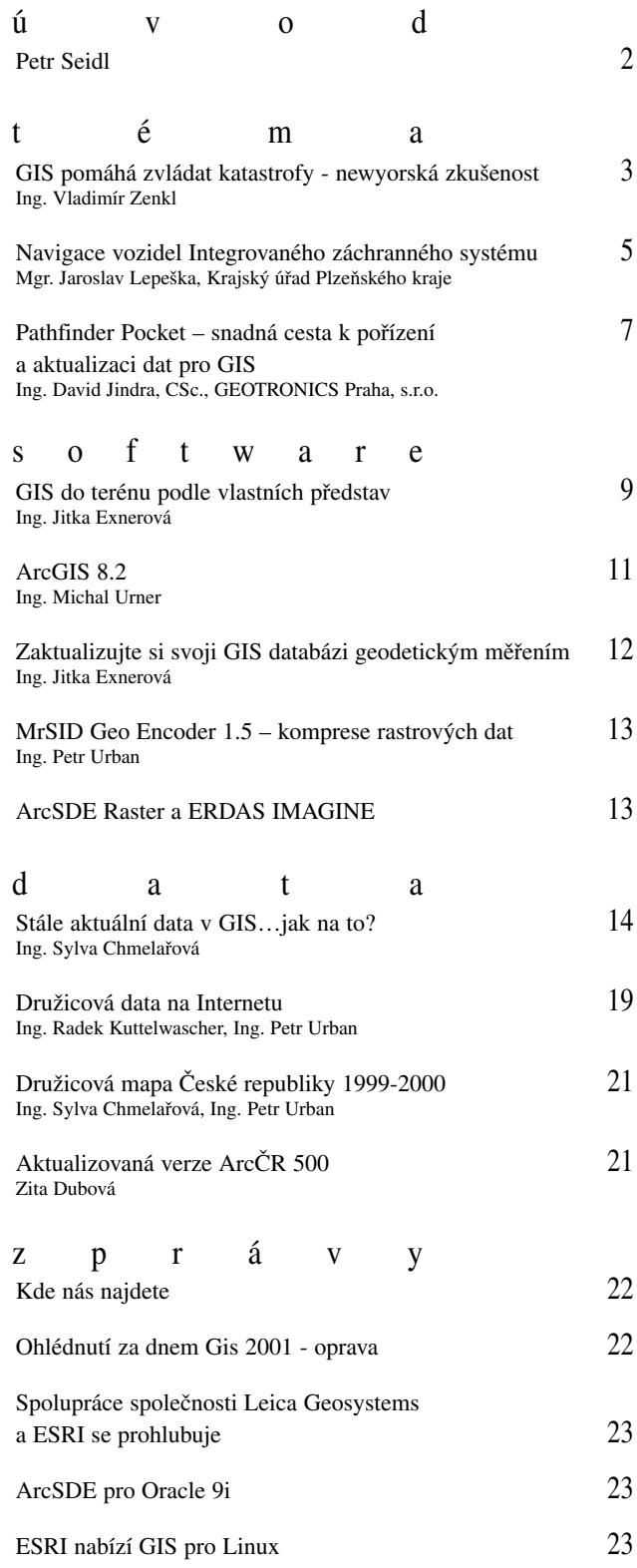

Americká NASA (Národní úřad pro letectví a kosmonautiku) zpřístupnila celému světu archívní družicové snímky z družice LANDSAT z let kolem roku 1990. Každý, kdo má přístup na Internet, se může zdarma podívat na cca dvě třetiny zemského povrchu okem satelitu. S pomocí obyčejného internetovského prohlížeče se připojením na adresu http://zulu.ssc.nasa.gov/mrsid návštěvník podívá na Zemi před deseti lety z výšky 700 až 900 km s rozlišovací schopností 30 metrů.

Některým tato zpráva možná nebude připadat až tak důležitá, ale mně se zdá, že je zajímavá hned z několika důvodů.

Za prvé z technického hlediska. Obrovský objem rastrových dat, která jsou upravena kompresním softwarem MrSID a jsou k dispozici tisícům nebo snad i milionům návštěvníků prakticky kdekoliv a kdykoliv.

Za druhé z hlediska využitelnosti. Uživatel ArcGIS nemusí být pouhým pasivním prohlížejícím těchto snímků, ale ve svém GIS z řady ArcGIS může načíst družicová data jako jednu z vrstev a tu pak jednoduchým způsobem kombinovat s vektorovými daty, která přesně "padnou" na sebe. Těm, kteří pracují s GIS denně, to připadá jako samozřejmé, ale je hodně těch, kteří buď vůbec neví, že na internetu existují geografická data, nebo těch, kteří to sice vědí, ale dostávají se k nim pouze jako k rastrovému obrázku ve formátu GIF nebo JPEG.

Za nejdůležitější však považuji samotný fakt, že tato družicová data jsou zdarma k dispozici všem. Je sice pravda, že snímky nepatří mezi aktuální, ale mohou i tak sloužit třeba tisícům studentů či vědeckým pracovníkům při studiu naší Země, geomatiky a podobných oborů.

Snímky jsou přístupné všem, nejen občanům USA, za jejichž peníze byly pořízeny. Je dnes téměř typické, že data byla dána na server v USA, nikoliv v Evropě. Nevím, zda je to známka technologické úrovně USA oproti okolnímu světu, či znamení ekonomické síly nebo velkorysosti, nebo jen prostě jiného přístupu k datům, která byla pořízena za peníze daňových poplatníků. Vím, že nikde v Evropě, tedy ani v naší republice, zatím tento přístup nezdomácněl, ale protože rozšíření geografických dat zdarma napomáhá rozvoji využití geografických informačních systémů, a tím i hlubší znalosti geografie, pevně věřím, že i u nás se postupně najde politická vůle k poskytování dat (a nejen geografických), pořízených za peníze občanů, všem zdarma. Když jsem ale studoval programy politických stran, které soutěží o naše hlasy v blížících se volbách, nic takového jsem tam nenašel. Snad příště.

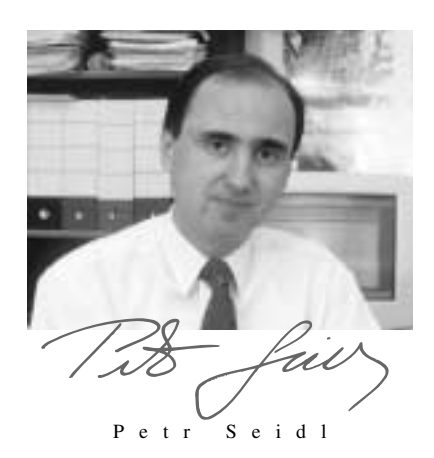

## *GIS pomáhá zvládat katastrofy newyorská zkušenost*

#### **Zvládnutí chaosu závisí na rychle dostupných a přesných informacích**

Ještě jedenáctého září 2001 bylo středisko EOC (Emergency Operations Center), newyorský krizový dispečink, ve všech ohledech nejmodernějším zařízením připraveným na jakoukoliv krizi. Bylo vybudováno teprve před třemi a půl roky a bylo vybaveno generátory, záložními generátory, vlastním zásobováním vodou, ventilačním systémem schopným odfiltrovat ze vzduchu 99 procent nečistot, počítači, telefony a radiostanicemi napojenými na zálohované zdroje napájení. Toto centrum bylo řízeno krizovým štábem primátora (OEM - Office of Emergency Management), a bylo umístěno v pěší dostupnosti newyorské radnice a většiny městských úřadů a v případě krize mělo sloužit jako soběstačné řídící centrum, kde mohla pracovat rozsáhlá a různorodá správa New Yorku.

Ale EOC nebylo nezničitelné. Když dvě dopravní letadla narazila do budov č. 1 a 2 Světového obchodního střediska (WTC) a ty se zřítily, vzniklo v komplexu WTC mnoho požárů, které zachvátily i budovu č. 7, kde bylo sídlo EOC. A na sklonku dne již EOC neexistovalo. Ačkoliv v kritické době nebyl v EOC žádný personál, byla přesto ztráta pro město nesmírná. V době, kdy město potřebovalo pomoc EOC nejvíce, bylo nutné jej vybudovat znovu.

GIS byl důležitým článkem OEM. Jeho pracovníci měli k dispozici GIS software firmy ESRI a data o městských zařízeních, jako jsou školy, nemocnice a sanatoria. Mohli vytvářet mapy zátopových zón, evakuačních tras, nouzových dopravních tras nebo úkrytů – zkrátka mohli poskytovat informace potřebné pro zahájení likvidace následků katastrofy. Ale najednou bylo vše pryč.

Newyorská zkušenost s operativním vybudováním nového GIS a co nejúčinnějším využitím jeho možností je cennou školou pro všechny ostatní orgány a organizace, které se musí připravovat na možnost, že budou muset zvládat obdobné krizové situace, zvláště v podmínkách světa po 11. září 2001.

Snad největší význam má důležitost sdílení a integrace dat v rámci organizace. Jen málo věcí, které město může udělat v rámci přípravy na eventuální katastrofu, má větší cenu než investice do dat GIS a do systémů, které umí schopnosti GIS sdílet.

Během prvních pár dní měl tým GIS k dispozici jen několik pracovních stanic, plotter a malé množství dat. Neměl ani stálé sídlo a během tří dnů se musel dvakrát stěhovat. Město požádalo o pomoc ESRI, která již dříve byla dodavatelem a konzultantem GIS pro mnoho newyorských městských institucí včetně OEM, a několik dodavatelů hardware. Všichni okamžitě odpověděli množstvím software, pracovních stanic, serverů, plotterů a dalšího vybavení, takže již 14. září mohlo být zřízeno nové EOC v prostorách přístavního terminálu 92 na řece Hudson. Toto nové EOC, které bylo vybaveno mj. dvaceti pracovišti GIS a pěti plottery, začalo pracovat za silných bezpečnostních opatření, neboť se předpokládalo, že by mohlo být jedním z hlavních cílů eventuálních dalších teroristických útoků.

První a základní úlohou týmu GIS bylo znovu dát dohromady a vzájemně integrovat prostorová data města New York pro potřeby EOC. Tato data byla spravována na úrovni odborů a komunikace mezi jednotlivými odbory byla někdy problematická. Město New York sice v té době pracovalo na vývoji komplexního celopodnikového GIS, ale ten ještě nebyl připraven k provozu. To vše znamenalo, že bylo nutno data nejprve shromáždit nejen z mnoha oddělení a institucí největšího města na světě, ale i z řady vládních agentur mimo New York a od dalších dodavatelů. Na práci nového EOC se významnou měrou podílela i řada pracovníků ESRI: více než 10 zaměstnanců regionálních kanceláří v New Yorku, Bostonu, Philadelphie, manažer ESRI pro internetové služby, plně k dispozici byl i tým technické podpory v sídle firmy v kalifornském Redlands a příležitostně se podle potřeby na práci podílela i řada dalších pracovníků ESRI po celých USA.

Již v prvních hektických dnech se tým specializovaný na tvorbu map snažil vyhovět požadavkům na mapy.

První mapy byly vytvářeny na základě leteckých snímků pořízených OEM a družicových snímků společnosti Space Imaging, která je také obchodním partnerem ESRI. To byla jediná spolehlivá data, která byla k dispozici. Později byla vytvořena na základě leteckých snímků a mapy NYCMAP, základní mapy New Yorku odvozené pomocí systému ArcInfo z ortofotomap, jednoduchá uliční mapa.

Nejprve lidé v EOC nevěděli, že GIS pro ně může provést různé analýzy a odpovědět na jejich specifické otázky. Ale jak lidé stále více poznávali jeho možnosti, začali stále více vyžadovat jeho služby – komplexnější mapy, které vyžadovaly GIS analýzu.

Nová data přibývala z různých zdrojů, avšak cesty, kterými se dostávala do střediska, byly mnohdy komplikované, protože z mola

92 neexistovalo síťové propojení a Internet nebyl považován z bezpečnostních důvodů za vhodný pro přenos citlivých prostorových dat. Data také přicházela z terénu: velitelská stanoviště, přístupové cesty a omezení pro vozidla a pro pěší, stav linek metra a autobusů, přechody přes řeku apod. Tyto informace byly velmi žádané a některé byly aktualizovány i několikrát denně. Staly se součástí rozrůstajícího se seznamu standardních map, které se rovněž staly klíčovou součástí veřejně dostupných informací, používaných úřadem primátora a vystavených na internetové stránce města New York.

Byly však vytvořeny i jiné sady map: jedna sloužila jako pomůcka pro identifikaci poškozených a zničených budov, budov u nichž hrozilo zřícení a budov potřebujících asanaci, další reagovala na požadavky městských státních a federálních orgánů v oblasti plánování a analýzy. Ta obsahovala i 3D model oblasti trosek WTC získaný pomocí přístroje LIDAR a sloužící pro sledování posunů trosek. Mapy získané kombinací stavebních výkresů WTC s infračervenými snímky v tepelném pásmu pomáhaly záchranářům zjišťovat relativní vzdálenost požárů a rozžhavených míst od podzemních nádrží nafty a freonu.

Jedním z výsledků této tvorby map a analýzy bylo, že během několika týdnů začalo být obtížné pracovat se systémem pro tvorbu map, protože obsahoval stovky datových souborů, snímků a mapových projektů ArcGIS, jejichž původ a vlastnosti byly často podezřelé. Na počátku nebyl čas dělat nic jiného, než produkovat mapy co nejrychleji a s daty, která byla zrovna k dispozici, ale takový systém nemohl trvat věčně.

Tým ESRI v Redlands spolupracoval s newyorským týmem na vývoji systému pro on-line zpracování požadavků na mapy, který příchozí požadavky na mapy zařazuje do databáze a přiřazuje jim priority pro zpracování. Tento systém velmi usnadnil sledování stavu zpracování požadavku včetně všech charakteristik a kontaktních informací.

Bylo také možno provozovat jiné mapové aplikace. Například oddělení magistrátu mohla sledovat události on-line, s využitím webovsky orientovaného software pro krizové řízení od firmy E-Team, obchodního partnera ESRI.

Dalším příkladem využití aplikace k novému účelu byl systém EMOLS (Emergency Management Locator System), aplikace vybudovaná s využitím ArcIMS a umožňující obyvatelům New Yorku vyhledat v případě nějaké přírodní pohromy, jako například hurikánu, na základě zadané adresy nejbližší nouzový kryt. Po útoku mohli obyvatelé tento systém využít k ověření, zda bydlí v zóně omezení a zda budou postiženi vyřazením inženýrských sítí z provozu.

Koncem září bylo pracovní zatížení střediska pro tvorbu map sice již poněkud nižší, avšak přesto bylo zřejmé, že je třeba implementovat komplexnější systém, má-li toto středisko sloužit městu i nadále. V té době již byl k dispozici ohromný objem dat, např. množství snímků s velmi vysokým rozlišením. Lidem se mapy využívající letecké a družicové snímky velmi líbily a vyžadovali je, avšak příprava takových map celý proces zpomalovala. Proto byla požadována implementace technologie ArcSDE, která by usnadnila a urychlila tvorbu map, zlepšila správu dat a jejich katalogizaci. Rozsah požadavků na mapy dokreslují tato čísla: do počátku listopadu obdrželo mapové středisko přes 1800 požadavků na mapy a vytvořilo na 7000 velkoformátových map a o mnoho více map ve formátu cca A4.

#### **GIS prokázal svou hodnotu**

Zkušenosti, získané při obnově a práci střediska EOC v New Yorku, jsou cenným studijním materiálem pro všechny obdobné systémy. Několik poznatků je uvedeno dále. Některé se vám budou možná zdát na první pohled samozřejmé, ale je dobré si uvědomit, že zde nejde o teoretické úvahy, ale o prožitou skutečnost.

! Velká část hodnoty GIS spočívá v jeho schopnosti rychle reagovat na základě aktualizovaných dat. Jelikož centum GIS OEM bylo kompletně zničeno (a zřejmě neexistovala na jiném místě uložená záloha dat, pozn. překl.), pro prvních několik dní bylo k dispozici jen velmi málo map. Tento nedostatek informací vedl k tomu, že se lidé při rozhodování spoléhali na intuitivní úsudek, ale jakmile byly informace dostupné, začaly sloužit jako základní referenční základna.

- ! Lidé potřebují vědět, jak spolu informace z různých zdrojů územně souvisejí a jak popisují celý městský organismus.
- ! Během krizového stavu je obrovská poptávka po papírových mapách, které jsou neocenitelnou pomůckou při organizování pomoci (například v New Yorku bylo potřeba tisknout v průměru více než 120 velkoformátových map denně). To znamená, že při vybavování GIS pracoviště pro krizové účely musí být kladen mimořádný důraz na rychlost, trvanlivost a spolehlivost plotterů a tiskáren.
- ! Základní zdroje dat pocházely z širšího okruhu uživatelů GIS: z New Yorku, okolních měst a států a ze soukromého sektoru. Bezprostřední pomoc přinesly také zdroje informací federálních agentur (USGS, NASA, Ministerstvo obrany). A podceňovat nelze ani přínos místních uživatelů GIS, kteří poskytli jak data, tak dobrovolníky.
- ! Kompletní GIS je možné sestavit v relativně krátké době. K tomu napomohly standardizované procedury. Například data z mnoha formátů (vektorových, rastrových, CAD, objektových, databázových) byla konvertována a integrována do jednotného prostředí ArcSDE.
- ! GIS již ze svého principu obsahuje mnoho bezprostředně použitelných nástrojů pro analýzu dat a tvorbu a tisk map.
- ! Díky mapovým službám poskytovaným prostřednictvím Internetu mohli uživatelé pro získání jednoduchých a rutinních odpovědí sami přistupovat k datům a službám GIS. Tím se snížilo zatížení týmu krizového střediska, který se tak mohl více věnovat náročnějším úlohám.
- ! Důležitost vůdčí osobnosti. Pan Alan Leidner, ředitel GIS města New York sestavil celou řadu týmů a zůstával s nimi dnem i nocí. Jeho vůdcovství motivovalo každého.

! V době krize lidé pomáhali jeden druhému a tvrdě pracovali v ovzduší pocitu zvláštní lidské sounáležitosti.

Využití GIS pro řešení krizových situací je z velké části záležitostí preventivní přípravy. Proto má-li i vaše organizace tuto činnost ve své náplni, zkuste si odpovědět na tyto otázky:

Jste připraveni rychle reagovat na krizovou situaci s pomocí GIS? Jsou i ostatní veřejné orgány a instituce podobně připraveny? Jsou zdroje dat pohotově k dispozici?

Máte svoje data bezpečně zálohována (na jiném místě než je pracoviště GIS)?

Mohlo by vaše pracoviště GIS poskytovat v případě krizové situace potřebné služby, i když by nefungovalo síťové spojení s vnějším světem ani připojení na Internet?

A jistě vás napadne mnoho dalších, neméně důležitých otázek. Přemýšlejte.

```
Ing. Vladimír Zenkl
                   využitím článku "New York – Creating<br>agement GIS on the Fly", ArcNews,
a Disaster Management GIS on the
                           Vol. 23, No. 4
```
## *Navigace vozidel IZS*

V srpnu 2001 ředitelé okresních zdravotnických záchranných služeb oslovili prostřednictvím MUDr. Hnátíka, ředitele Zdravotnické záchranné služby (ZZS) Plzeň-sever, oddělení informačních technologií Krajského úřadu Plzeňského kraje s žádostí o pomoc při tvorbě geografického informačního systému. Systém měl umožnit rychlé navádění vozidel na adresu, odkud byla dispečinku nahlášena mimořádná událost.

Hlavním cílem zavedení systému je zkrácením doby mezi nahlášením události a zásahem výjezdové skupiny přispět k záchraně lidských životů i hmotných statků. Podle zkušeností ZZS Plzeň-sever získaných při pokusech v minulých letech dochází ke zkrácení doby zásahu až o 10 minut.

Žádost odstartovala řadu setkání, konzultací, jednání a dalších žádostí… Vše vyústilo v návrh aplikace a projektu, ve spolupráci se ZZS Plzeň-sever, který byl schválený Radou Plzeňského kraje.

#### **Názor ředitele ZZS Plzeň-sever**

Jak již bylo naznačeno, duchovním otcem projektu je MUDr. Hnátík. Podle jeho mínění je třeba uvažovat o technologii GIS a navigaci vozidel Integrovaného záchranného systému (IZS) v souvislosti s pojmem urgentní medicína – novým oborem, který svou náplní pokrývá speciální činnost lékařů při prvním styku s postiženým pacientem ohroženým na životě. Zahrnuje nezbytné znalosti a dovednosti potřebné pro poskytování racionální odborné pomoci postiženému co nejdříve po příhodě a to mimo zdravotnická zařízení.

Poskytnutí rychlé a kvalitní lékařské pomoci pacientovi je výsledkem dobře organizovaného týmu pracovníků s potřebným technickým vybavením. Již od prvního okamžiku při předávání informací o postiženém jde o čas. Jako jedno z hlavních kritérií je požadována dojezdová doba – často diskutovaných ("síťotvorných") 15 minut od převzetí výzvy, tedy okamžiku, kdy víme, kde máme zasáhnout. Dojezdy nelze zkracovat rychlostí vozidla vzhledem k vzrůstajícímu silničnímu provozu a stále se zhoršujícímu stavu komunikací. Nasazením navigačního systému lze zkrátit dobu: **od začátku zazvonění tísňové linky do převzetí výzvy -** volající je v tísni, zmatečně předává informace o místě zásahu, není výjimkou (dle skutečných záznamů), že předání místa zásahu zabere 2 – 3 minuty. Volající neví přesně – druhá nebo třetí ulice – na vesnicích lidé neznají názvy ulic, mnohdy ani ulice názvy nemají. Neví, ze které strany posádka do obce

přijede, a tak dostáváme zrcadlový popis místa (druhý dům od konce vpravo = druhý dům od vjezdu vlevo). Volající, buď sám postižen či mající vedle sebe těžce nemocného člena rodiny, se soustředí spíše na popis zdravotních obtíží a nechápe nutnost vysvětlení místa zásahu. Mnohdy bývá na operátorku i velmi hrubý.

Pomocí navigačního systému lze také zkrátit **dojezdový čas rychlým vyhledáním cíle a využitím nejbližší posádky**  označením bodu na mapě v zásahovém vozidle kurzorem a určením pozice vozidla druhým kurzorem.

Mezi základní předpoklady rychlého a úspěšného zásahu patří:

! mít přesné informace o místě pacienta na základě standardní identifikace

! přesunutí posádky rychlé lékařské pomoci na místo - bez stresových situací v silničním provozu z důvodů "vyšetření si nějakého toho času na hledání místa zásahu"

! zastavení a poskytnutí pomoci přesně na místě – bez hledání a vyptávání se volajících či kolemjdoucích.

V našem regionu je 210 obcí s 72 000 obyvateli a řada chatových oblastí (přehrada Hracholusky, Úterý, Manětín, povodí Berounky). Jenom oblast přehrady Hracholusky v letních měsících využívá až 30 000 obyvatel ve stálých chatových osadách, o nichž jsme dosud neměli přehled.

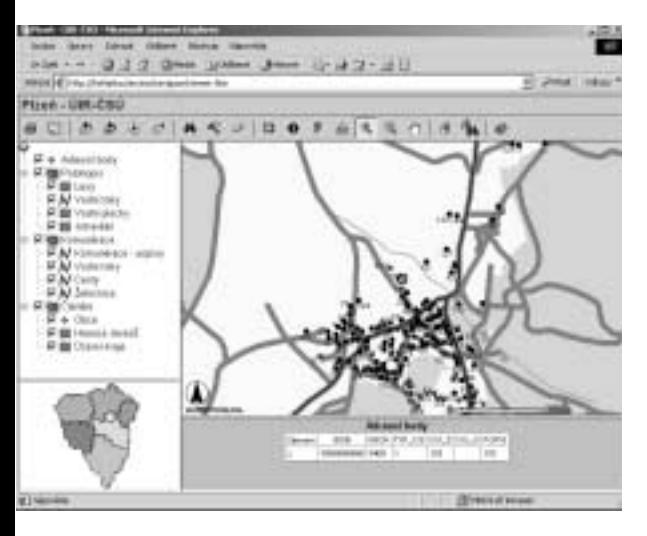

Za standardní identifikaci místa zásahu jsme zvolili adresu, podle atributů adresních bodů, získaných od Českého statistického úřadu (ČSÚ). Dispečerské pracoviště je vybaveno PC s mapovými podklady a již během přebírání tísňové výzvy dispečerka zadává identifikační údaje o místě zásahu do počítače.

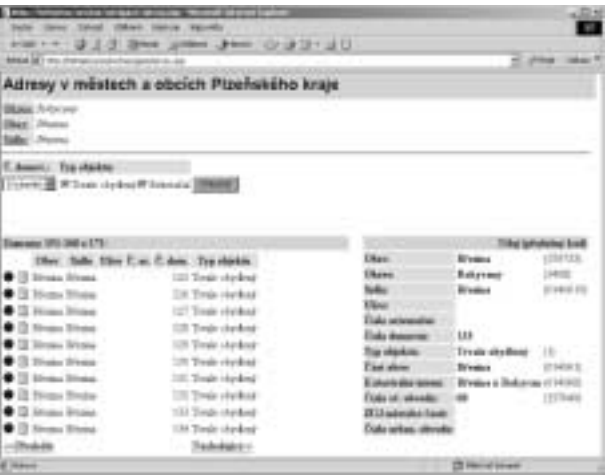

V zásahovém vozidle rychlé lékařské pomoci se po spuštění zobrazí na displej mapový podklad s přesnou polohou vozidla v podobě kurzoru. Posádka při výjezdu vloží údaje do notebooku a na displej se jí v podobě jiného kurzoru na mapovém podkladu zobrazí cíl cesty – tedy přesné místo zásahu (adresní bod objektu ve kterém se nachází). Při jízdě se mapový podklad

pohybuje a osádka sleduje oba kurzory jak se k sobě přibližují.

Výsledkem zavedení systému je:

! zkrácení doby převzetí výzvy dotazem pouze na adresu

! zkrácení doby, kdy dispečerka vysvětluje řidiči posádky, jak se dostane na místo zásahu

! zkrácení dojezdového času ne rychlostí vozu, ale přesností navedení

• a v neposlední řadě též odečtení pozice pro případnou pomoc letecké záchranné služby

A to si myslím, že není málo, uvědomímeli si, že mozková buňka při nedostatku kyslíku hyne do 3 až 5 minut.

Počátky pokusů s navigací vozidel ZZS spadají do roku 1996. Pokusy se konaly, jak jinak, u ZZS Plzeň-sever vedené MUDr. Hnátíkem. Bohužel v té době neexistovaly potřebné mapové podklady. Navigační systém, nasazený tehdy na území části jednoho okresu, prokázal svoji životaschopnost. Bohužel potíže s dodavateli vedly v roce 1997 k zastavení pokusů.

Práce na projektu byly tedy obnoveny až v létě minulého roku, ve spolupráci s Krajským úřadem Plzeňského kraje. Během podzimu byla vedena jednání hlavně s ČSÚ a VTOPÚ Dobruška o možnostech získání a užívání dat organizací pro potřeby navigace. Jednání probíhala velice rychle. Vstřícný přístup stran umožnil rychlé získání dat a vývoj vlastního řešení. Stejně ochotně ke spolupráci přistoupilo i Ředitelství silnic a dálnic (ŘSD). Všem zmíněným organizacím patří velký dík. Veškerá data byla získána pro zmíněné účely zdarma.

Po rychlém získání dat následoval rychlý vývoj systému. Technickou pomoc poskytoval Okresní úřad Plzeň-jih, jmenovitě kolega Michal Souček a firma Geotronics, konkrétně Ing. David Jindra. I jim patří čest a sláva.

#### **Data**

Nejdůležitější pro celý projekt jsou nepochybně adresní body, pořízené ČSÚ za účelem vytvoření map sčítacích obvodů pro sčítání. Jelikož data byla vektorizována nad mapami katastru nemovitostí, jsou

velice přesná. Ověření proběhlo porovnáním se vzorkem ortofotomapy. Data DMÚ 25 slouží jako polohopisný základ. Pro orientaci během výjezdu vozidel postačují. Pro účely aplikace by ovšem do budoucna bylo potřeba opatřit přesnější data uličních sítí. Vrstva komunikací byla získána od ŘSD. U všech zmíněných dat je důležité, že mají svého garanta, který se stará o aktualizaci. V případě adresních bodů se uvažuje o aktualizaci dvakrát ročně.

#### **Programy**

Pro mobilní jednotku se používá ArcPad. Skrývá v sobě nepochybně velký potenciál, ale ještě "má mouchy". Podpora S-JTSK by byla vítaná. Dispečink ZZS Plzeň-sever provizorně používal projekt v ArcExploreru (obr.3).

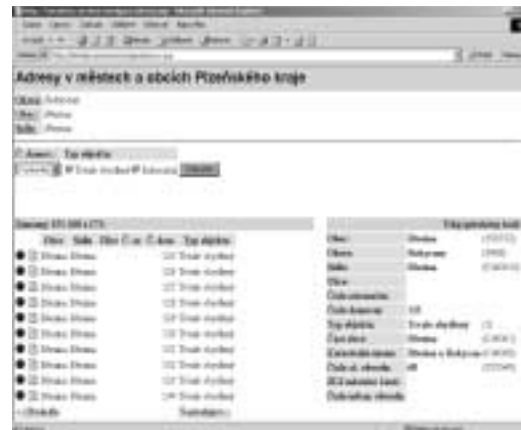

Od května bude pro dispečinky složek IZS, nejenom ZZS Plzeň-sever, dostupná aplikace nad mapovým serverem ArcIMS. Tvorbu aplikační logiky má na svědomí Hydrosoft Praha. Ze souborů tvarů adresních bodů byla vyseparována tabulková část a uložena do Microsoft SQL Serveru. Propojení databáze s příslušnou mapovou službou je realizováno pomocí ASP skriptů (obr. 1 a 2).

Pro přípravu dat bylo samozřejmě využito dalších programů. Zejména ArcView 8 a utilita Transmap.

#### **Počítače**

Ve vozidlech jsou používané přenosné počítače různého stáří, značky i operačního systému. Ke cti programu ArcPad je třeba podotknout, že pracoval i pod Windows ME. Testování proběhlo i s PDA iPAQ. Bohužel toto zařízení nemá výpočetní výkon potřebný k rychlému překreslování mapy.

#### **GPS**

GPS umožňuje lokalizaci vozidla. Využívaný je přijímač Pathfinder Pocket firmy Trimble. Představuje kvalitní řešení nejen pro vlastní navigaci, ale i pro sběr polohových dat. Podle názorů odborníků ze všech složek IZS bude vhodné datový model aplikace postupně doplňovat o další datové sady. K jejich sběru by mohly být, mimo jiné, využity i GPS přijímače ve vozidlech.

#### **Budoucnost**

Budoucnost aplikace závisí na úspěchu při zajištění finančních prostředků na realizaci projektu. Naděje na realizaci projektu je značná. Podporu projektu vyslovila Rada

Plzeňského kraje. Velice aktivně se o realizaci projektu zasazuje Ing. Pokorný, radní pro informatiku a strategický marketing. Není samozřejmě sám. Prostor pro "laboratorní pokusy" vytvořili i vedoucí oddělení informatiky Krajského úřadu Plzeňského kraje Václav Koudele a vedoucí odboru Strategického marketingu a informatiky Mgr. Zdeněk Vacík.

```
Mgr. Jaroslav Lepeška
       Krajský úřad Plzeňského kraje
odbor strategického marketingu a informatiky
      jaroslav.lepeska@kr-plzensky.cz
```
## *Pathfinder Pocket -snadná cesta k pořízení a aktualizaci dat pro GIS*

GPS Pathfinder Pocket je nejmenším z rodiny GPS přijímačů Trimble Pathfinder určených pro pořizování a aktualizaci dat pro GIS. Tento přijímač byl koncipován pro široké využití v nejrůznějších systémech založených na technologii GPS. Jeho minimální rozměry a váha jej při dostatečné odolnosti, nárazuvzdornosti a vodovzdornosti předurčují především pro efektivní sběr, aktualizaci a využití kvalitních prostorově vztažených dat, a to i v náročných prostředích. Primárně však byl určen pro organizace, které plánují využít přijímače GPS v širokém rozsahu v každodenní praxi, tedy např. městské úřady, správní organizace, ale třeba i marketingové firmy.

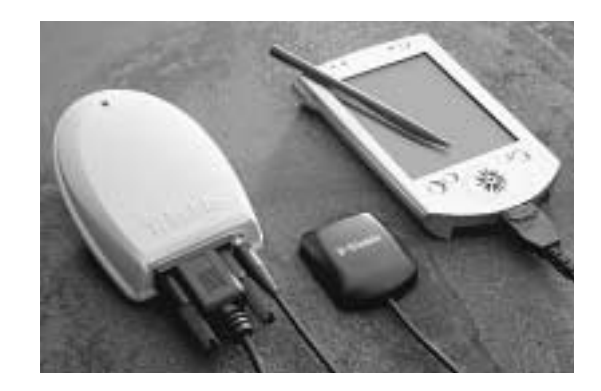

Pathfinder Pocket je vybaven vestavěnou Li-Ion baterií (na 11 hodin měření) a nabíječkou. Je však možno jej napájet i externě (např. z autobaterie). SMB konektorem je propojen s externí magnetickou GPS anténou (je možno volit mezi dvěma délkami kabelu), kterou lze stejně dobře upevnit na střeše vozidla jako v kapsičce speciální "GPS čepice" či třeba suchým zipem na oděvu.

Zatímco GPS přijímač se pohodlně vejde (jak již plyne z názvu) do kapsy, pracovník sbírající data v terénu se může plně věnovat ovládací jednotce. Záleží jen na uživateli a jeho potřebách, jaké jednotce dá přednost - nejčastěji to bývají počítače typu Pocket

PC (např. řady Compaq iPAQ), ale pokud to aplikace vyžaduje, může to být třeba i polní laptop, či originální profesionální jednotka Trimble TSCe. Nejnáročnější si mohou pořídit i speciální batůžek a k externí anténě pro dosažení maximální přesnosti výtyčku se stínícím talířkem.

Pathfinder Pocket je schopen sbírat informace o poloze a rychlosti jedenkrát za sekundu a je univerzální i v tom, že podporuje komunikaci TSIP a výstup NMEA-0183. Je vybaven i vstupem RTCM SC-104, takže je schopen v reálném čase aplikovat diferenční korekce polohy z různých zdrojů a tím ji zpřesňovat.

Je opět na uživateli, jakým softwarem ovládací jednotku (polní počítač) vybaví a jakým způsobem bude sběr dat a vlastní práci GPS přijímače řídit. Může se např. rozhodnout pro originální Trimble software TerraSync, může použít populární software ESRI ArcPad, nic mu nebrání rozhodnout se pro software třetí strany. Všechny tři varianty jsou ve světě, ale už i u nás, využívány. Přijímač je dostatečně flexibilní, aby úspěšně pracoval v nejrůznějších aplikacích a uspokojil tak konkrétní požadavky. Pokud chceme "bezešvě" zabudovat GPS informaci přímo do vlastního GIS, poslouží k tomu software Pathfinder Tools SDK.

Trimble TerraSync v profesionální verzi plně využije veškeré schopnosti GPS přijímače a podporuje Palm PC/Pocket PC procesory (MIPS, SH3, ARM). Importuje a zobrazuje data v mnoha formátech a pracuje v mnoha souřadnicových systémech (včetně S-JTSK). Navíc má výbornou podporu navigačních funkcí a je průběžně vybavován moderními schopnostmi jako např. podpora hlasových nebo "image" atributů, schopnost pracovat v reálném čase s mapami z ArcIMS nebo Open GIS serverů, e-mailová komunikace s datovým centrem nebo pro využití služby diferenčních korekcí Pathfinder Expres přímo z terénu...

Mnoho společností a uživatelů dává přednost levnému a velmi elegantnímu řešení v podobě software ArcPad. V nové verzi (6.0) bylo ovládání GPS zdokonaleno. O budoucnost této cesty se uživatelé nemusejí bát, neboť (jak bylo oznámeno i v předchozím čísle ArcRevue) společnosti ESRI a Trimble v letošním roce uzavřely strategické spojenectví za účelem vývoje mobilních řešení GIS. Pathfinder Pocket ve verzi ArcPad je prvním krůčkem na této společné cestě. Dalším (a patrně i významnějším) je první softwarový produkt, který Trimble ve spolupráci s ESRI vyvinul přímo pro ArcPad (od verze 6.0), a to software GPScorrect, který umožňuje úplnou integraci GPS přijímačů řady Pathfinder přímo do tohoto mobilního GIS software, aniž by došlo k jakémukoliv rušivému zásahu do běžné organizace prací. Je jediným softwarovým rozšířením ArcPadu, které umožňuje ukládání polohových dat pro postprocesní DGPS zpřesnění (diferenční GPS - zpřesnění s daty z referenční stanice). Data přitom zůstávají ve formátu ESRI Shapefile, na který je uživatel zvyklý. Tím se ArcPad ve spojení s GPS přijímačem Trimble dostává na kvalitativně vyšší stupeň, neboť umožní výrazně zvýšit přesnost dat – u GPS Pathfinder Pocket z 10 m (běžná autonomní přesnost) na 1–5 m.

Výstupy (Shapefile z ArcPad/GPScorrect, ale např. i data z TerraSync) je v současné době možno diferenčně zpřesnit dvojí cestou: pomocí zpracovatelského software Pathfinder Office s daty z některé z referenčních stanic nebo je možno využít webovou službu Pathfinder Express. V tomto případě jsou data odeslána do datového centra Trimble, kde jsou automaticky zpracována (zpřesněna) a v požadovaném formátu zaslána zpět k zákazníkovi. Uživatel se volbou této varianty vyhne nutnosti pořízení zpracovatelského software a nárůstu kancelářské práce. Množství referenčních stanic, které má služba k dispozici (patří tam prakticky všechny stanice sítě IGS a EUREF), je pro běžné aplikace zcela dostatečné.

Ing. David Jindra, CSc. GEOTRONICS Praha, s.r.o. david\_jindra@geotronics.cz

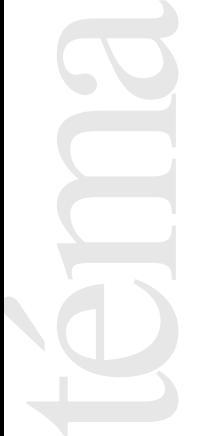

## *GIS do terénu podle vlastních představ*

ArcPad, GIS nástroj do terénu, je nyní nabízen v nové verzi – ArcPad 6.

Pokud uživatelé chtějí modifikovat standardní uživatelské rozhraní, pořídí si balík ArcPad Application Builder, který je doplněn o desktop produkt ArcPad Studio.

#### **ArcPad Application Builder obsahuje**

ArcPad 6 – novou verzi GIS do terénu ArcPad Studio – aplikaci pro úpravy uživatelského rozhraní dokumentaci zdrojové kódy roční systémovou podporu.

#### **Modifikace uživatelského rozhraní**

Ačkoliv je ArcPad navržen jako flexibilní a snadno použitelný software, můžete mít potřebu změnit jeho rozhraní tak, aby vyhovovalo přesně vašim potřebám a sloužilo pouze pro vaši konkrétní práci. K tomu je tu ArcPad Application Builder, pomocí něhož lze standardní uživatelské rozhraní upravovat.

ArcPad Studio slouží k:

- ! vytváření nových nástrojových lišt, které mohou obsahovat již připravené nebo uživatelem naprogramované nástroje
- ! navrhování formulářů pro příjemnější sběr dat v terénu
- ! vybudování prostředí pro konkrétní aplikace

! psaní skriptů, které komunikují s interními objekty

! vývoji nadstaveb pro podporu dalších formátů

Veškeré uživatelské úpravy se provádějí na desktop počítači a následně přenášejí na mobilní zařízení.

### **ArcPad 6<br>Rozšířená podpora GPS**

ArcPad poskytuje nové možnosti pro řízení přesnosti dat, například PDOP (Position Dilution of Precision) a EPE (Estimated Position Error) a umožňuje průměrovat polohu bodů.

#### Další vylepšení

ArcPad 6 obsahuje mnohá vylepšení v oblasti editace, dotazů, navigace a vykreslování. Editační možnosti jsou rozšířeny o nástroje pro přidávání, mazání a přesouvání lomových bodů linií a polygonů, nástrojem pro přidávání lomových bodů ke stávající linii a podporou digitalizace v "point modu".

Dalším vylepšením je možnost uchovávat záložky, které umožní návrat k mapě v uloženém měřítku a územním rozsahu.

ArcPad 6 nově podporuje typ legendy Stupňovaný symbol a Stupňovaná barva, popisování linií a ploch a rastrové symboly.

#### Mobilní klient pro ArcGIS

Dalším důležitým vylepšením je to, že součástí dodávky ArcPad 6 jsou také nástroje pro ArcGIS Desktop, díky nimž mohou uživatelé připravovat data pro ArcPad pomocí aplikací ArcView, ArcEditor nebo ArcInfo.

#### Podporované operační systémy

ArcPad 6 lze provozovat pod operačními systémy Windows CE 2.11, 2.12, 3.0 a Pocket PC 2002, ale také pod Windows 95/98, NT, 2000 a XP.

Více informací najdete na www.esri.com/arcpad.

#### **Propojení ArcPad s GPS**

ArcPad nainstalovaný na počítači propojeném s GPS může být použit pro základní navigaci nebo zjištění vzdálenosti a směru z aktuální pozice k vybranému cíli. Ze souřadnic získaných z GPS může být také vytvořen prvek do shapefile.

#### Jak správně propojit ArcPad s G P S ?

**1.** Ťuknutím na tlačítko Layers zkontrolujte, že projekt v ArcPad má nadefinovaný geodetický souřadnicový systém. Z dialogového boxu Layers ťukněte na ikonu zeměkoule (Informace o souřadnicovém systému), která Vám ukáže, jaký souřadnicový systém máte pro projekt nastaven. Po nastavení souřadnicového systému se zpřístupní tlačítka GPS.

**2.** Vyberte z menu Tools/Options protokol GPS. V dialogovém okně zvolte kartu GPS a z rozvinutelného seznamu protokolů vyberte ten, který podporuje vaše GPS – NMEA, TSIP nebo Earthmate.

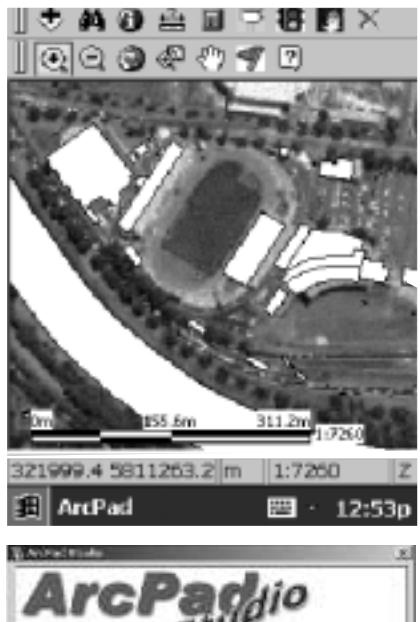

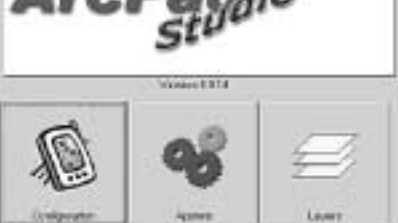

**3.** Zkontrolujte, že GPS přijímač je nakonfigurován na stejný typ protokolu, který jste vybrali v předchozím kroku. Některé přijímače GPS jsou dodávány s nenastaveným výstupním protokolem.

**4.** Ujistěte se, že sériový kabel mezi přijímačem GPS a počítačem s operačním systémem Windows CE je v pořádku.

**5.** V ArcPad vyberte GPS/GPS Debug. V okně GPS Debug zkontrolujte, že GPS přijímač komunikuje s ArcPad. Pokud jste zvolili protokol NMEA, okno GPS Debug by mělo zobrazovat hlášení OK a hlášení NMEA. Pokud byl vybrán protokol TSIP, budou zobrazena pouze hlášení OK. V obou případech by neměla být v okně

on-<br>
on-<br>
eré<br>
ve-<br>
ijí-<br>
ijí-<br>
ijí-<br>
ste<br>
veg<br>
ste<br>
veg<br>
ste<br>
ver<br>
ijí-<br>
fm<br>
ste<br>
ver<br>
fm<br>
ijí-<br>
fm<br>
fm<br>
ili,<br>
fm<br>
ili,<br>
fm<br>
ili,<br>
fm<br>
ili,<br>
ili,<br>
ili,<br>
ili,<br>
ili,<br>
ili,<br>
ili,<br>
ili,<br>
ili,<br>
ili,<br>
ili,<br>
ili,<br>
ili,<br>
ili,<br>
il

Debug zobrazena žádná chybová hlášení. Pokud se objeví nečitelné hlášení NMEA nebo chybová hláška zkontrolujte propojení přístrojů a nastavení přístrojů.

**6.** V ArcPad vyberte GPS/Position Window a zkontrolujte, že jsou souřadnice z GPS přijímány.

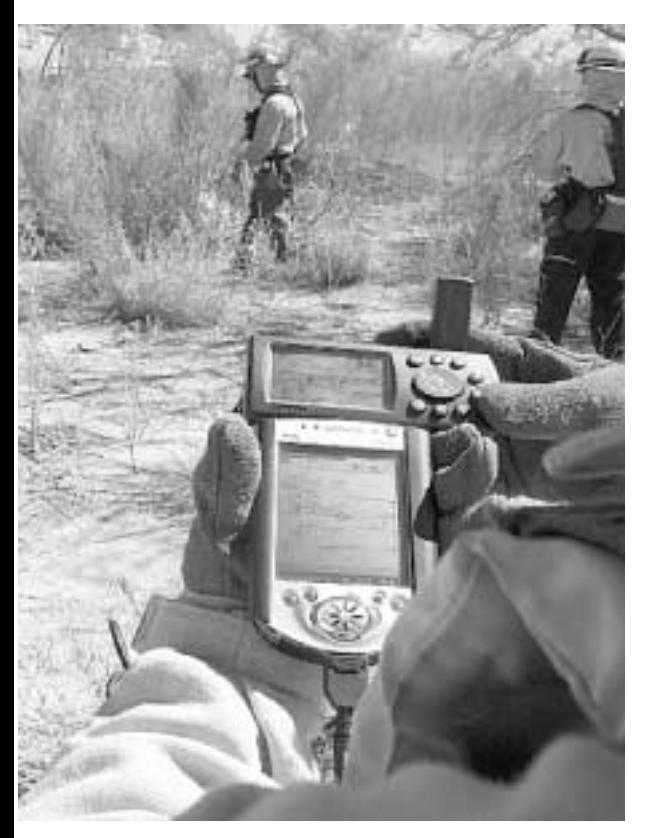

Většina přijímačů GPS nevyžaduje pro úspěšné zahájení komunikace s ArcPad, aby jim byl zaslán inicializační řetězec. S inicializačními řetězci pracuje pouze protokol NMEA, používejte jej ale pouze tehdy, když měníte konfiguraci GPS.

#### **Reference** Inventarizace požárních hydrantů

Elsinore Valley Municipal Water District (EVMWD) v jižní Kalifornii spravuje distribuční systém vody, který tvoří 680 km

a jehož součástí je také přibližně 4000 požárních hydrantů. A právě pro aktualizaci údajů o těchto hydrantech využije EVMWD program ArcPad na přenosném počítači propojeném. Pracovníci v terénu budou jednak ověřovat pozice hydrantů, ale také budou zaznamenávat pomocí uživatelských formulářů vlastnosti hydrantů jako je typ, stav a kapacita.

EVMVD již delší dobu používá pro správu dat systém ArcInfo a v roce 1999 došlo k pokusu vložit hydranty do databáze GIS a propojit výsledek s popisnými informacemi. Během tohoto procesu se ukázalo, že mnoho hydrantů v databázi GIS chybí. Tyto hydranty se nacházely ve starší části distribučního systému, o které neexistovaly dostatečně kvalitní záznamy.

Kromě potřeby EVMVD lokalizovat hydranty a propojit je s údaji v databázi, chtěly místní hasičské sbory o hydrantech evidovat podrobnější informace, jako je typ hydrantu, počtu a velikosti výpustí a další informace. Na základě těchto požadavků se tým GIS rozhodl pro inventarizaci požárních hydrantů.

Navržené řešení se skládá z GPS Sokkia GIR 1000, PocketPC Compaq iPAQ a ESRI ArcPad.

Do ArcPad se nahraje stávající databáze požárních hydrantů, osy ulic, informace o jednosměrnosti a různé pomocné vrstvy. Pro sběr a aktualizaci informací o hydrantech byly vytvořeny uživatelské formuláře. Terénní pracovník najde hydrant v databázi, prohlédne ho v terénu a vyplní informace o něm do formuláře. Hydranty, které nejsou v databázi, jsou zaměřeny GPS. V závěru dne jsou data z iPAQ a GPS přenesena - body pořízené přijímačem GPS do ArcInfo databáze a atributové informace do databáze Microsoft SQL Server.

V závěru dne jsou souřadnice bodů pořízené přijímačem GPS přeneseny do databáze GIS ArcInfo a atributové informace z programu ArcPad do databáze Microsoft SQL Server.

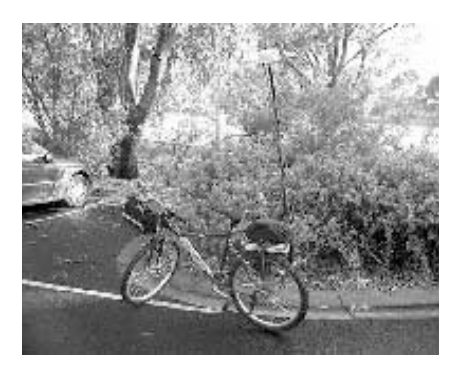

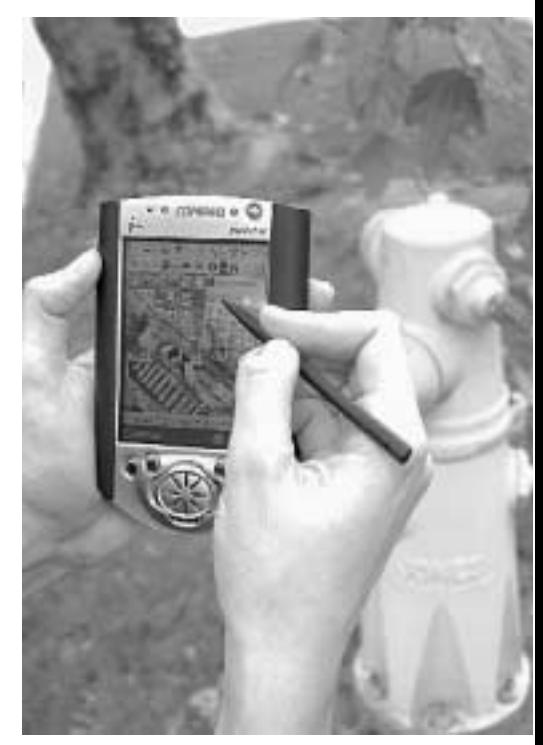

Celý postup je testován na pilotní oblasti a po jeho vyladění bude aplikován na celou oblast. EVMWD očekává, že snazší přístup k informacím o hydrantech přinese v budoucnu úsporu času a finančních prostředků.

Ing. Jitka Exnerová

## *ArcGIS 8.2*

V průběhu května 2002 se k uživatelům dostane verze 8.2 systému ArcGIS. Kromě mnoha vylepšení v oblasti stability a výkonu se dočkáme i zcela nových funkcí a rozšíření. Například bude možné rotovat popis bodového prvku podle hodnoty v atributové tabulce, editace bude vylepšena o možnost zarovnání prvků, funkčnost nadstavby 3D Analyst bude posílena o tvorbu animací a popis prvků v 3D scéně, rasterCalculator Spatial Analystu bude rozšířen o funkce modelování spodní vody, a mnoho dalšího.

Nejvýznamnější novinkou je však uvedení zcela nového rozšíření a prohlížečky digitálních map ArcGIS Publisher a ArcReader.

Mapy vytvořené pomocí GIS potřebují většinou prohlížet i odborníci z jiných oblastí než jsou geografické informační systémy. Tato skutečnost vedla firmu ESRI k vytvoření další aplikace systému ArcGIS desktop – jednoduše ovladatelné prohlížečky ArcReader. ESRI očekává, že ArcReader změní způsoby sdílení map podobně, jako Adobe Acrobat Reader a PDF změnil způsob sdílení dokumentů.

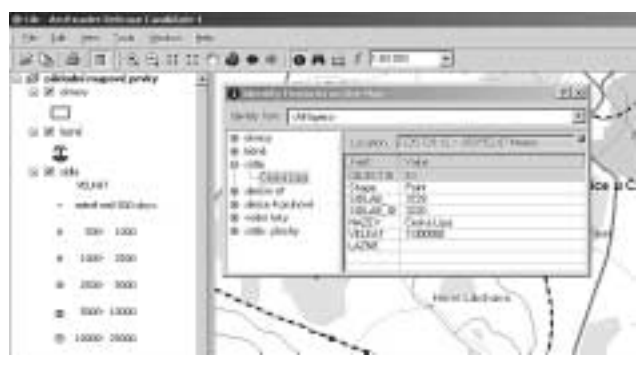

Uživatelské rozhraní aplikace ArcReader a okno identifikace objektu

#### ArcReader

ArcReader je volně šiřitelná aplikace. Její uživatelské rozhraní vypadá podobně, jako u ostatních aplikací řady ArcGIS Desktop, avšak možnosti uživatele jsou však omezeny pouze na prohlížení připravené mapy a případné zobrazování atributů jednotlivých prvků. Není možné mapu poškodit změnou klasifikace nebo symbolů, popřípadě odstraněním některé datové vrstvy. Mapa je však stále "živá", nejedná se o statický obrázek. Je zachováno propojení na jednotlivé zdroje dat včetně dat založených na službách ArcIMS nebo Geography Network.

ArcReader je postaven ze stejných objektů ArcObjects jako ostatní aplikace ArcGIS Desktop. Je možné ho zakomponovat do nových aplikací vytvořených pomocí programovacích jazyků podporujících technologii COM, jako například Visual Basic, Visual C++ nebo Delphi.

#### ArcGIS Publisher

Mapy pro aplikaci ArcReader se vytvářejí pomocí nového rozšíření ArcGIS Publisher. Rozšíření přidá do uživatelského rozhraní aplikace ArcMap novou nástrojovou lištu, pomocí níž nastavíte parametry a zkonvertujete mapový dokument do formátu .pmf, který je čitelný aplikací ArcReader.

Veškerá nastavení symbolů, měřítková omezení zobrazení dat, cesty na rastrové i vektorové datové zdroje včetně vrstev

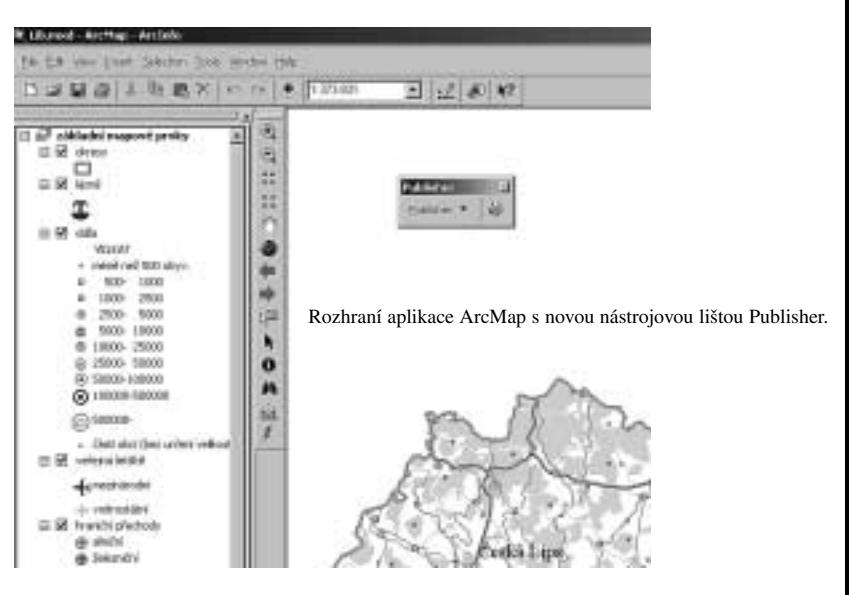

ArcSDE a ArcIMS, zůstanou v nově vytvořené mapě zachovány. ArcGIS Publisher je jediným nástrojem pro tvorbu dokumentu .pmf a pomocí něho také nastavíte, jak se má mapa u jejího uživatele chovat. Tvůrce dokumentu rozhoduje, které nástroje uživateli povolí nebo zakáže používat, může zařadit odkazy jen na ty vrstvy, které jsou v mapovém dokumentu právě zobrazeny, určí, zda mapa bude mít přístupné i zobrazení výkresu a navíc může celou mapu chránit heslem.

#### Jak prohlížečku získat?

Rozšíření ArcGIS Publisher a aplikace ArcReader budou k dispozici s uvedením systému ArcGIS 8.2. ArcGIS Publisher je standardní rozšíření, které bude možno zakoupit. Oproti tomu ArcReader je zdarma. Existuje ve dvou formách. Jednak jako součást instalace ArcGIS Desktop 8.2 a jednak jako samostatná aplikace pro počítače bez nainstalovaného software ArcGIS Desktop, jejíž instalaci je možné stáhnout z internetových stránek ESRI

#### Čeština

Stejně jako u celého systému ArcGIS Desktop 8.2 bude i u aplikace ArcReader možno nainstalovat české uživatelské rozhraní, které bude zdarma ke stažení během léta 2002.

#### Kdy bude k dispozici?

Celý systém ArcGIS Desktop 8.2 se začne distribuovat v průběhu května 2002. A zároveň bude možno prohlížečku ArcReader stáhnout z adresy www.esri.com/arcreader.

```
rative transference<br>interference<br>interference transference<br>interference transference<br>politically state of the state of the state of the state of the state<br>fibre of the state of the state of the state of the state of the st
```
Ing. Michal Urner

## *Zaktualizujte si svoji GIS databázi geodetickým měřením*

Firma ESRI vyvinula ve spolupráci s firmou Leica software Survey Analyst, který je určen pro využití geodetických měření k aktualizaci databáze GIS. Jedná se o zcela nový produkt, který je zatím v testovací verzi, uživatelé ho budou moci zakoupit v druhém pololetí letošního roku.

Survey Analyst vylepšuje vektorovou databázi GIS o možnost integrovat do ní tzv. geodetickou datovou sadu a tu pak spravovat v prostředí ArcGIS. Do geodetické datové sady můžete importovat geodetická data z terénních přístrojů nebo souřadnice z geometrických plánů a polních náčrtů. V geodatabázi GIS můžete vybrat třídu prvků, kterou propojíte s geodetickou sadou. Měření jsou zpracována výpočty, na základě kterých jsou definovány souřadnice kontrolních bodů – ty jsou pak použity pro aktualizaci geometrie prvků propojených z geodetickou sadou.

#### Survey Analyst je výsledek spolupráce ESRI a Leica

#### Survey Analyst je:

software

 $\bullet$  nadstavba nad ArcGIS

! geodetické prostředí v ArcGIS od firmy Leica a ESRI

! geodatabáze pro geodetická data

! sada nástrojů pro správu geodetických dat a reprezentaci bodů a měření v mapě

#### Survey Analyst nabízí:

! Nástroje v ArcGIS potřebné v organizacích, kde pracují v jednom integrovaném systému zeměměřiči a specialisté GIS. Produkt je určen převážně pro větší organizace, které zaměstnávají zeměměřiče i odborníky na geografické informační systémy a mají zájem o zakom-

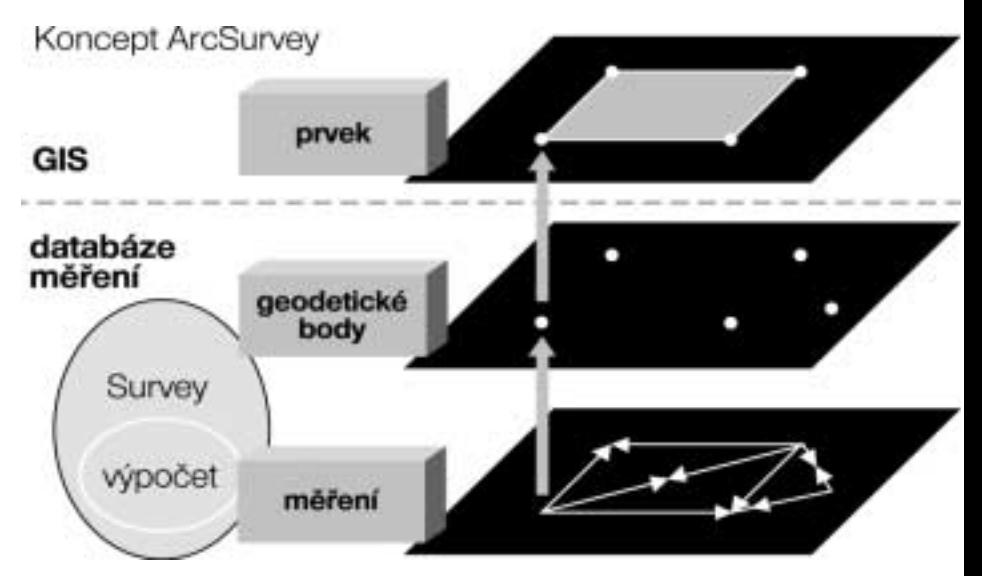

Survey definuje sadu bodů jako výsledek výpočtů provedených na měření. Tyto body určují geografické prvky.

ponování přesných měření z terénu do databáze.

! Nástroje na vytváření nových GIS prvků z geodetických měření. GIS databázi můžete rozšířit o nové vrstvy, třeba zaměřené budovy.

! Nástroje na zvýšení přesnosti GIS dat. Geodetická měření a body jsou uloženy v GIS jako samostatná vrstva, nezávisle na ostatních prvcích GIS. Na prvky lze ale připravit propojení a jejich tvar podle provedených měření aktualizovat. Můžete tak aktualizovat třeba hranice parcel.

#### Práce s geodetickými daty

Abyste mohli s geodetickým měřením v GIS pracovat, musíte nejdříve založit v databázi geodetickou datovou sadu, kde definujete, co se do ni bude vkládat (měření z totálních stanic, výsledky manuální měření v terénu). Jako druhý krok následuje založení tzv. geodetického projektu, který bude geodetická data organizovat do logických skupin a spravovat skupinu bodů, měření a výpočtů. Po založení geodetické sady a geodetického projektu můžeme již importovat data. Formát GSI firmy Leica patří samozřejmě mezi podporované.

Ing. Jitka Exnerová

## **MrSID GeoEncoder 1.5**-komprese rastrových dat

Používáte ve svém GIS letecké nebo družicové snímky a trápí Vás, jak je práce s nimi mnohdy pomalá a kolik zabírají místa na disku? Rádi byste někomu předali mozaiku leteckých snímků vašeho města nebo okresu, ale připadá vám nepohodlné a nepraktické kopírovat desítky souborů na několik CD? Pak právě pro Vás je tu nová verze profesionálního kompresního programu MrSID Geo Encoder 1.5.

Tento program, který vyvinula firma LizardTech, se výborně hodí pro komprimaci geografických rastrových dat. Jeho základní přednosti jsou vysoký poměr komprese, vysoká rychlost práce s takto komprimovanými daty a možnost komprimovat více snímků do jednoho výstupního souboru. Tyto vlastnosti jsou umožněny díky speciální metodě komprese, tzv. diskrétní vlnkové transformaci (DWT). Díky ní lze rychle vybírat a zobrazovat libovolnou část rastru, nebo pracovat s celým rozsáhlým územím najednou bez nutnosti otevírat množství souborů. Při práci se souborem ve formátu MrSID se vždy dekomprimují pouze data pro vybraný výřez a v takovém rozlišení (s takovou podrobností), které má pro dané zvětšení na monitoru smysl (odtud název MrSID: Multi-resolution Seamless Image Database). A protože není nutno načítat do paměti počítače celý snímek najednou, jak je tomu např. u formátu TIFF nebo JPEG, lze rychle a efektivně pracovat s libovolně velkými rastrovými soubory ve formátu MrSID i v prostředí intranetu nebo Internetu.

Pro prohlížení rastrů ve formátu MrSID existuje celá řada nástrojů, které jsou volně k dispozici na internetu (např. http://www.arcdata.cz). Možnost automaticky pracovat s rastry v tomto formátu mají v současnosti uživatelé většiny GIS programů. Uživatelé software firem ESRI a ERDAS mají navíc díky tomu, že základní komprimační modul MrSID Encoder je součástí ArcGIS i ERDAS IMAGINE, možnost do tohoto formátu přímo i zapisovat. Veškerý komfort (tj. zejména neomezenou velikost vstupních dat a možnost nastavení celé řady parametrů komprese) pro tvorbu komprimovaných souborů ve formátu MrSID však uživatelům nabízí až samostatný kom-

primační program MrSID Geo Encoder, jehož nová verze 1.5 je nyní uživatelům k dispozici.

V programu MrSID Geo Encoder 1. má vedle základní možnosti volby poměru komprese až 100:1, která však není bezeztrátová, uživatel k dispozici celou řadu nástrojů, jak tuto kompresi ovlivnit. Mezi ty nejdůležitější patří možnost volby barvy pozadí jak u vstupních tak u výstupního souboru. Tímto způsobem lze např. ignorovat černou barvu okrajů překrývajících se leteckých snímků, ze kterých uživatel vytváří mozaiku. V tomto případě je uživateli dána i možnost náhledu na výslednou mozaiku ještě před vlastní komprimací a možnost vybrat přesně to území, které se má do mozaiky zkomprimovat. Pracuje li uživatel s větším množstvím vstupních rastrů, má k dispozici možnost tvorby dávkových souborů. Samozřejmostí je i tvorba metadat nebo možnost uzamknout vytvářené soubory pod heslem.

Formát MrSID je v současnosti již standardem v oblasti komprimovaných formátů rastrových geografických dat. O možnostech komprese MrSID se můžete přesvědčit např. na internetových stránkách informačního systému města Hradec Králové (http://www.hradeckralove.org/cz/Mapy.html), jenž zde zpřístupnil prostřednictvím technologie MrSID Image Server 20 GB ortofotomap, které zkomprimovány do formátu MrSID zabírají velikost pouhých 200 MB, nebo na datovém serveru americké NASA, kde je zpřístupněna družicová mapa téměř celého světa včetně Evropy, vytvořená na základě snímků z družice Landsat 5 a uložená ve formátu MrSID (viz příspěvek Družicová data na Internetu v rubrice Data).

Ing. Petr Urban

## *ArcSDE Raster a ERDAS IMAGINE*

Uživatelé software ERDAS IMAGINE 8.5 mají nyní možnost pracovat prostřednictvím ArcSDE s rastrovými vrstvami uloženými v relační databázi. Co je hlavním přínosem tohoto nového způsobu uložení rastrových dat?

Tři podstatné věci: rychlost, bezpečnost a centrální uložení dat.

Rychlost, s jakou lze s takto uloženými daty pracovat, je díky interně vytvářeným pyramidovým vrstvám a především sofistikovanému prostorovému indexování překvapivě velká, a to i v případě víceuživatelského přístupu, pro který je relační databáze vlastně určena.

Takto uložená rastrová data jsou prostřednictvím nastavení přístupových práv bezpečně chráněna proti neoprávněné, popř. nechtěné editaci.

ArcSDE Raster tak ocení především ty organizace, které potřebují mít přístup k velkému množství rastrových dat z více pracovišť současně a přitom budou jejich data

bezpečně uložena na jednom místě. Navíc je při ukládání rastrových dat do relační databáze možné volit z několika způsobů komprese, a tak není problém díky technologii ArcSDE pracovat s desítkami GB dat bez přehnaných nároků na diskový prostor. Vzhledem k tomu, že pro práci s vektorovými vrstvami je ArcSDE již standardem, je možnost pracovat stejným způsobem (prostřednictvím stejné technologie) např. s rastrovým ekvivalentem určitého mapového díla pro celé území ČR nebo s ortofoto pro území celého kraje, jen výhodou.

## *Stále aktuální data v GIS…jak na to?*

Tak se ptáme, ať už jsme správci či uživatelé jakéhokoliv GIS. Naše data ztrácejí na aktuálnosti stejně rychle, jako se mění svět, který popisují. Paradoxní je, že nejčastěji potřebujeme pomocí GIS řešit problémy právě těch oblastí, které jsou nejvíc "živé", a jejichž aktuální data tudíž nemáme.

#### **Alternativy**

Zaměřme se například na geografické informace ohledně způsobu využití půdy a objektů na zemském povrchu a podívejme se na naše možnosti mapování a zjišťování jejich změn.

Oblíbenou pomůckou se v poslední době stala technologie GPS, pomocí níž může skutečně každý poměrně snadno zaměřit libovolné množství bodů podle svých představ a ty pak využít k aktualizaci. Tato metoda však předpokládá jedno: víme, že někde došlo ke změně a jdeme tedy "najisto".

Alternativu k tomuto přístupu představují distanční metody mapování - využití leteckých a družicových snímků. Jejich významnou předností je schopnost globálně zaznamenat velké množství detailů ve snímaném území. Každý snímek spolehlivě dokumentuje zachycený okamžik. Na základě aktuálního snímku tedy můžeme nejen zanést změny do našeho GIS, ale v první řadě nám porovnání snímku s našimi stávajícími daty umožní tyto změny odhalit. Najevo tak vyjde kromě ohlášených změn i vznik černé skládky či nepovolené stavby, umístění nepovoleného billboardu, neoprávněná těžba dřeva či neohlášená změna způsobu užívání pozemku. Mimoto nalezneme pomocí snímku zcela jistě i další významné změny, které jsou sice legální, ale z nejrůznějších důvodů jsme se o nich nedozvěděli.

Přínosem snímků pro GIS není však jen jejich aktuálnost oproti mapě či stávající datové vrstvě našeho GIS. Ze snímků lze navíc zjistit informace i o takových jevech, které ani nejsou předmětem mapování - např. zdravotní stav lesního porostu, druhovou a věkovou skladbu lesa, rozšíření sledovaného druhu rostliny (plevel, chráněný druh), a jiné fenomény.

Snímkování je také v podstatě jedinou použitelnou metodou pro bezprostřední mapování rozsahu záplav, znečištění vodních ploch a toků, úniku škodlivých látek do půdy a dalších kalamitních situací.

#### **Pořízení snímků**

data

Teď vás ale jistě napadá: Jak zajistit dokumentaci kalamitní situace bezprostředně po jejím vzniku? Jak financovat pořízení snímků v intervalech potřebných pro aktualizaci?

Ovšemže náklady spojené s pořízením snímků a jejich přípravou pro vyhodnocení (tvorba ortofoto) nejsou zanedbatelné. V současné době se proto téměř každý krajský úřad či magistrát může sice pochlubit leteckým ortofoto spravovaného regionu, ale většinou nezbývá než se smířit se skutečností, že na další snímkování dojde až za několik let. Některé oblasti se jistě téměř nemění a perioda by tedy pro ně mohla být ještě delší. Jinde je naopak už po roce všechno jinak. Účelným řešením této situace je diferencovaný přístup. Na jeho počátku je zapotřebí rozlišit oblasti změn, dále pak zvolit vhodnou metodu jejich zmapování – měření aparaturou GPS (jsou-li změny menšího rozsahu), anebo pořízení snímků dané oblasti.

#### **Z velkého do malého**

Jak už bylo řečeno, ne všechny oblasti změn jsou zřejmé na základě nahlášených informací a mnohdy ani není snadné tyto informace získat. Proto se v praxi osvědčuje využít pro detekci těchto změn družicové snímky s hrubším rozlišením – jejich cena je nyní v porovnání s jejich využitelností velmi příznivá. Pro získání přehledu o území v rozsahu celého kraje postačí snímek z družice LANDSAT, pro potřeby města budou výhodná data s vyšším rozlišením – například z nejnovější družice SPOT 5. Řadu změn a informací je možno zavést do GIS už na základě těchto snímků bez dalších výdajů na zaměřování (například změna rozsahu mokřadu, aktualizace průběhu hranice lesa apod.). Pro získání přehledu o rozložení různých druhů lesa, vodních ploch, pastvin a zemědělské půdy v území o velikosti kraje bude podrobnost družicových snímků (odpovídající cca měřítku 1 : 50 000) ideální. Máme-li k dispozici příslušné nástroje, je možno ze snímku pomocí automatizovaných algoritmů vyhodnotit vrstvu typu pokryvu, a jestliže máme kromě aktuálního družicového snímku i družicový snímek ze staršího období, je možno automaticky dokonce vytvořit vrstvu, která signalizuje změny v daném území. Archivní družicové snímky lze dnes získat o mnoho snáze než dřív: buď zdarma (viz článek "Družicové snímky na internetu" v tomto čísle ArcRevue), anebo je možné zakoupit družicovou mapu zachycující minulost zcela nedávnou (více informací v příspěvku "Družicová mapa ČR 1999-2000"). Pro některé úlohy se ovšem budeme muset na zájmové území po-

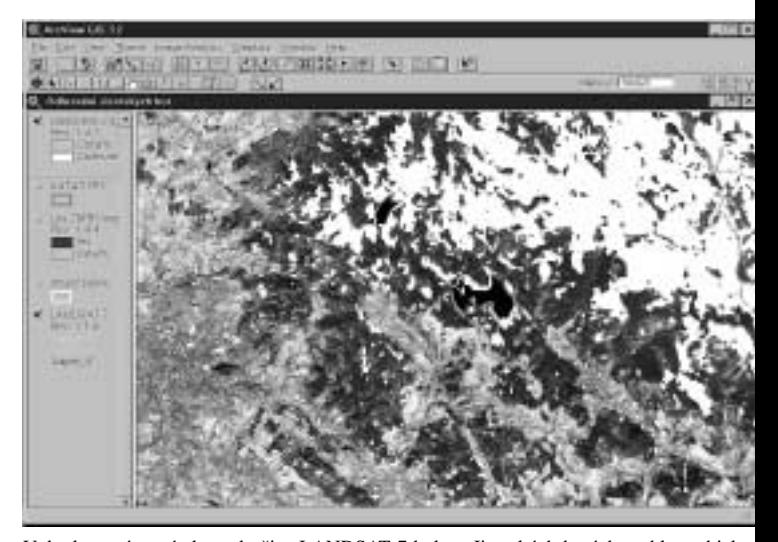

Vyhodnocením snímku z družice LANDSAT 7 byly v Jizerských horách rychle a objektivně zjištěny oblasti, ve kterých došlo k odlesnění (bílá). Družicový snímek LANDSAT / ETM+, © ESA 1999, distribuce Eurimage/ARCDATA PRAHA, s.r.o., zpracování ARCDATA PRAHA, s.r.o.

dívat podrobněji. K tomu se v dnešní době hodí nejen snímky letecké, ale již i družicové snímky s vysokým rozlišením. Rekordmanem je v současné době družice QuickBird, která poskytuje snímky, jejichž každý pixel reprezentuje území o velikosti 61 × 61 cm, avšak v případě dobrého kontrastu snímaného objektu s pozadím lze na snímku rozlišit i objekty o menší ploše, zejména jsou-li liniové – například 8 cm širokou čáru ohraničující tenisový kurt! Snímky s pixelem o velikosti 244 × 244 cm jsou pořizovány jak v přírodních barvách, tak v oblasti blízkého infračerveného záření, a hodí se proto velmi dobře k rozlišení různých druhů vegetace a jejich stavu.

Co se týče cenové dostupnosti, je třeba provést srovnání v konkrétních případech. Rozhodující je velikost území. Vzhledem k tomu, že cena za letecké snímkování území se skládá nejen z ceny za provoz, ale také z ceny za přelet letadla na místo snímkovábýt také použity filmy, jejichž citlivost je posunuta směrem k infračervenému oboru záření. Dokumentační hodnota snímků se tím pro většinu aplikací zvýší. Stejně mohou být zpracovány i snímky pořízené termovizí.

#### **Kalamity**

Firma ERDAS se zabývá vývojem nástrojů pro využití leteckých a družicových snímků v GIS již přes 20 let. Její systém ERDAS IMAGINE v sobě integruje celou sadu takových nástrojů a nabízí uživatelům GIS mimo jiné i srozumitelné prostředí IMAGINE OrthoBASE, ve kterém mohou překreslit (ortorektifikovat) například šikmé snímky pořízené obyčejným fotoaparátem na 35 mm film ze sportovního letadla či jiného vhodného "vznášedla" poté, co byly naskenovány na obyčejném stolním skeneru. Stejně lze zpracovat i jednotlivé záběry z digitálního fotoaparátu či videoka-

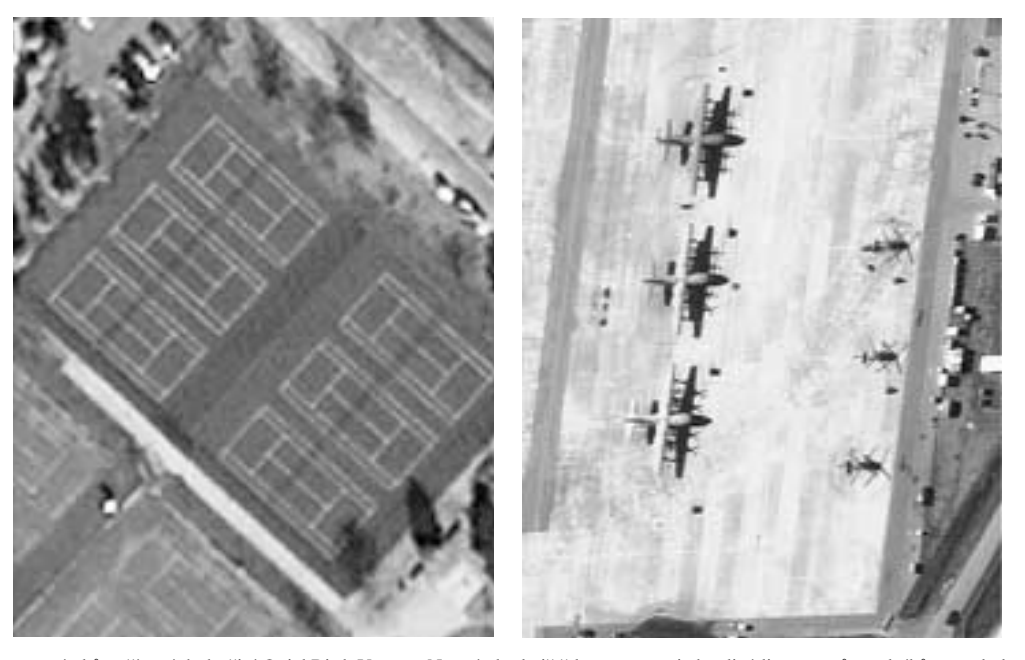

Výřezy se snímků pořízených družicí QuickBird. Vpravo: Na snímku letiště lze rozeznat jednotlivé listy rotorů vrtulníků a vrtule letadel. Vlevo: Přestože nejmenší plocha, ze které družice QuickBird zaznamená informaci činí 61 x 61 cm, je na snímku zřetelně patrná 8 cm silná čára ohraničující tenisový kurt. Tato skutečnost dobře ilustruje, že pojem "rozlišovací schopnost družicového snímku" není totéž, co pojem "velikost pixelu družicového snímku". Družicové snímky QuickBird © Digital Globe 2001, distribuce Eurimage/ARCDATA PRAHA, s.r.o.

ní, vyplácí se objednání snímkového letu až v případě velkoplošného snímání.

V případě, že se nám jedná o menší území, cca 10 × 10 km, budou ve většině případů družicové snímky s vysokým rozlišením finančně dostupnější.

#### **Vzhůru do oblak**

Zájemci o aktuální snímky menších oblastí mají ale ještě jednu možnost: nasnímat si zájmové území sami! Využití šikmých snímků pořízených z vrtulníku apod. pro dokumentaci situace v krajině má již relativně dlouhou tradici. Tyto snímky však mohou mít ještě o mnoho větší přínos, než jako pouhé ilustrační obrázky. Pomocí speciálních algoritmů je totiž možné takové snímky překreslit tak, aby lícovaly s mapou a staly se vhodným podkladem pro aktualizaci GIS. Kromě standardních filmů, jejichž výsledkem jsou fotografie v přirozených barvách, mohou mery. I když investice do pořízení tohoto software není zanedbatelná, v dlouhodobém horizontu skýtá tato volba možnost provádět monitoring zájmových oblastí s libovolnou periodou a prakticky bez dalších nákladů. Výhodou je také skutečnost, že délka procesu pořízení – vyhodnocení snímků je v takovém případě plně ve vašich rukou. Tento aspekt stejně jako operabilita při pořizování snímků je velmi cenná zejména v případě potřeby dokumentovat kalamitní události.

#### **Historie**

Někdy je třeba vyhodnotit stav území v minulosti. Snímky z celého území ČR od 30. let 20. století poskytují za velmi nízké poplatky VTOPÚ Dobruška. Přestože se jedná o měřické snímky, jejich zpracování (ortorektifikace) není standardním postupem vždy možné, neboť starší snímky často postrádají údaje o kameře, která je pořídila. Algoritmy vyvinuté hannoverskou univerzitou, které IMA-GINE OrthoBASE využívá, však umožní překreslit i tyto snímky.

#### **Zpracování**

Mimo nestandardních snímků mohou být v IMAGINE OrthoBASE ortorektifikovány samozřejmě i letecké snímky měřické a snímky družicové (SPOT, IRS, IKONOS, QuickBird aj.). Při zpracování bloku snímků (území je pokryto větším počtem snímků a ty se navzájem překrývají) postačí jen několik vlícova-

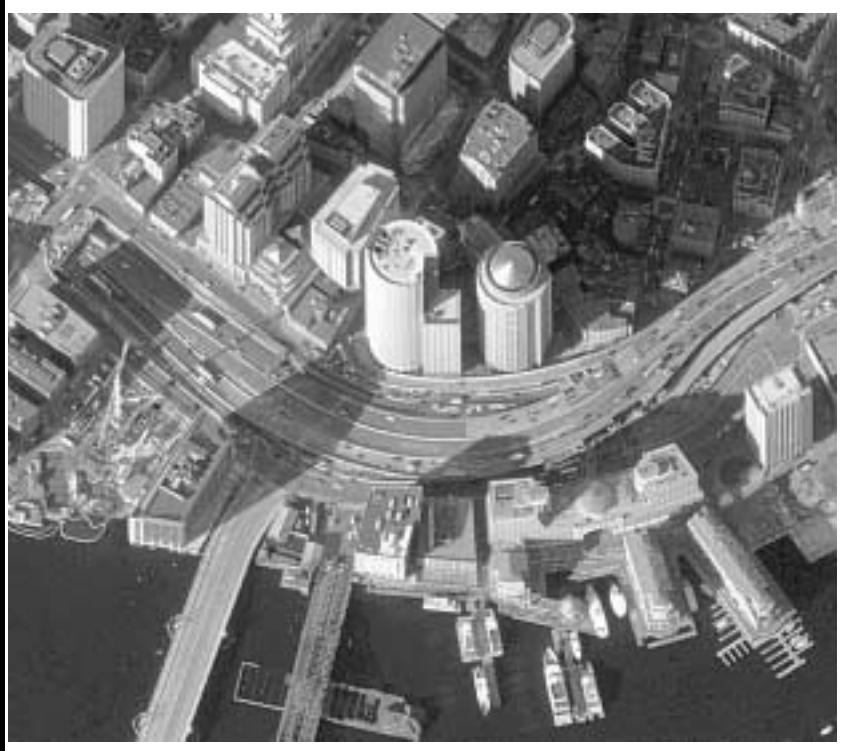

Panchromatický snímek centra Bostonu s velikostí pixelu 61 cm pořízený družicí QuickBird.

cích bodů pro celý blok. Propojení jednotlivých snímků je zajištěno automaticky na základě algoritmu pro vyhledání odpovídajících si bodů v oblastech každého překrytu snímků. Všechny snímky jsou pak překresleny podle jednotného modelu, takže na stycích přesně navazují.

Nakonec zbývá ještě spojit jednotlivé snímky do souvislého obrazu. Ten lze pak buď uložit do formátu MrSID a využívat vcelku jako bezešvé ortofoto, anebo může být rozřezán na menší díly např. podle kladu mapových listů. Nejrychlejší a hlavně nejbezpečnější přístup k ortofoto v rámci organizace (intranet) zajišťuje technologie ArcSDE, a to zejména v případě, kdy k těmto datům přistupují jednotlivá pracoviště dané organizace současně.

#### **3D ze dvou snímků**

Navzájem se překrývající snímky přinášejí ještě další významnou výhodu: oblast překrytu snímků můžeme vyhodnotit nejen polohově, ale i výškově! Využíváme zde stejného principu, jakého využívají naše oči a mozek pro to, abychom viděli prostorově. Vše spočívá v tom, že jsou k dispozici dva obrazy sledovaného předmětu - každý přináší pohled z jiného stanoviště.

Při vhodném způsobu pozorování překrývajících se snímků můžeme provádět tzv. stereoskopické vyhodnocení. V minulosti se k tomuto účely používaly rozměrné optickomechanické pří-

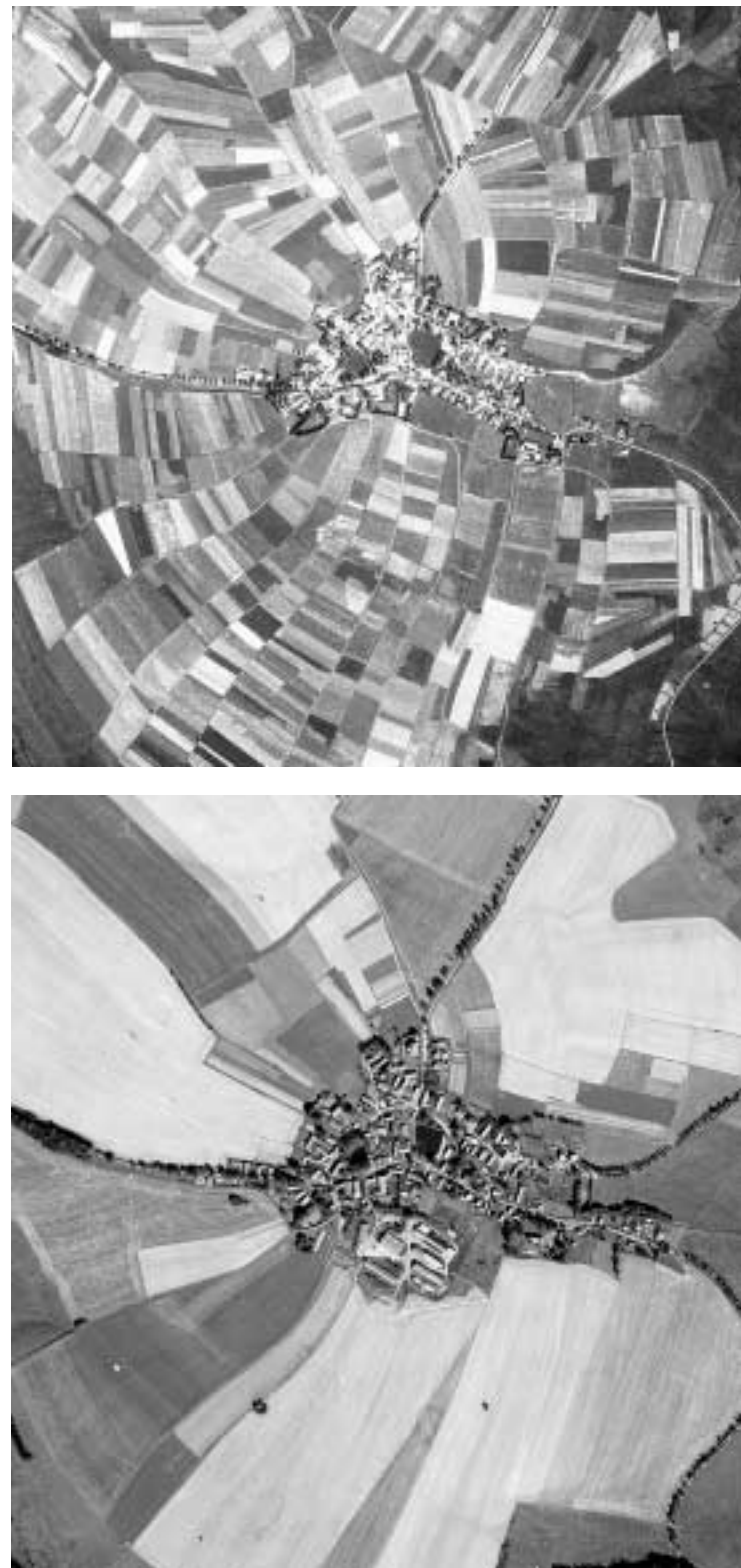

Dva snímky obce Radostín v blízkosti nádrže Velké Dářko ukazují změny ve způsobu využití půdy mezi rokem 1953 (nahoře) a 1997 (dole). Historický snímek pochází z archívu VTOPÚ Dobruška, snímek z roku 1997 je z archí-

stroje, do kterých se vkládaly pozitivy snímků. Vyhodnocení se provádělo na papír. V dnešní době můžeme stereoskopické vyhodnocení provádět na počítači a výsledky vyhodnocení získáváme přímo ve formátu vektorové vrstvy. Stereo Analyst firmy

vu AOPK.

ERDAS, odpovídající grafická karta a speciální brýle vám umožní vnímat situaci na snímcích prostorově a umístit kurzor nejen na správnou pozici, ale i do správné výšky (na terén, na střechu, na korunu stromu…). Možnosti jsou zde mnohem větší než možnosti měřiče, který chodí po terénu s přijímačem signálu GPS. Můžeme změřit prostorovou souřadnici (X,Y,Z) jakéhokoli bodu a výšku či sklon libovolného předmětu v zájmovém území přímo ze své kanceláře. Můžeme také vytvářet rovnou 3D shapefile. Náš GIS se rázem obohatí o třetí rozměr. Získáme prostorovou uliční síV, takže máme k dispozici údaje o sklonu jednotlivých úseků a jejich skutečné délce, můžeme vytvořit 3D model mimoúrovňové křižovatky. Budovám přibude atribut výšky, pomocí kterého snadno vytvoříme 3D model města a pokud si přejeme, aby byl model ještě dokonalejší, stačí vyhodnotit i tvar sedlových střech, vytvořit z nich tělesa s texturou fasád a uložit je do formátu VRML nebo MultiGen OpenFlight. Ani přitom nemusíme začínat od začátku - stačí editovat existující vektorové vrstvy.

Výhodou pořizování dat ve stereoskopickém režimu je nejen možnost vyhodnotit prostorové vztahy, ale tento postup nám přitom poskytuje i vyšší polohovou přesnost než ortofoto, dále zde odpadá problém, kdy je pro operátora těžké rozlišit budovu od betonové plochy, a navíc odpadá problém se zakrytými částmi budov! Jsme totiž v prostorovém modelu.

Pomocí programu Stereo Analyst může uživatel také vytvořit digitální model reliéfu. Stačí zaměřit dostatečný počet výškových bodů a zdigitalizovat průběh lomových hran. Interpolací těchto prostorových údajů (například v prostředí ArcView 3D Analyst) vznikne TIN či GRID. Pak už není žádný problém ani výpočet kubatury odtěženého materiálu či haldy.

Jinou metodu vyhodnocení digitálního modelu reliéfu nabízí IMAGINE OrthoBASE Pro – tedy rozšířená podoba již dříve zmíněného IMAGINE OrthoBASE. Za slůvkem "Pro" je skrytá možnost nechat vygenerovat digitální model reliéfu téměř automaticky. V tomto případě za nás práci na vyhodnocení výškových bodů ze snímků vyřeší automatický algoritmus zcela sám, pouze jej usměrňujeme - například v otázce volby metody vyhodnocení pro různé typy území. V několika okamžicích tak můžeme získat digitální model reliéfu rozsáhlé oblasti.

A to nejdůležitější nakonec: o možnost vyhodnocení prostorových informací nepřijdou dokonce ani uživatelé neměřických snímků!

#### **3D modely území pro každého!**

Máme-li digitální model reliéfu, ortofoto, aktualizovaný GIS a 3D modely budov, zbývá už jen vytvořit 3D model našeho území! V IMAGINE VirtualGIS máme možnost vytvořit 3D scénu téměř jako živou: ortofoto zajistí přirozenou texturu pro vymodelovaný terén. 3D modely budov s texturami střech a fasád vytvořené ve Stereo Analyst se automaticky umístí do scény na své místo. Pokud se rozhodnete znázornit budovy pomocí původní vektorové vrstvy, také nezůstanete zkrátka – výšku vyzdvižení za-

m<br>m:<br>je<br>je<br>je<br>ele<br>ka<br>se<br>bě jistí atribut o výšce získaný v programu Stereo Analyst (i když střechy budou v tomto případě rovné) a texturu fasád a střech můžete přidat také. Na základě fotografií stromů a keřů se vytvoří jejich prostorové modely a umístí se (opět automaticky) na označená místa (bodový shapefile) či se rovnoměrně rozmístí v rámci linií a polygonů. 3D vektorové vrstvy zajistí prostorové znázornění uličních úseků a nadzemních vedení. Jedná se přitom stále o 3D GIS a veškeré popisné údaje zobrazených prvků (atributy) jsou k dispozici pro realizování výběrů a dotazů. Navíc můžete k jednotlivým prvkům scény připojit ještě odkaz na webovou stránku anebo jiný typ dokumentu, který se aktivuje na kliknutí. Nakonec se nad tím vším rozsvítí slunce, přidá trochu mlhy a obláčků…a můžeme zahájit průlet nad krajinou či městem! Záznam průletu si pak může prohlédnout každý - pomocí standardního přehrávače digitálních videoklipů. Přehled o zobrazeném území můžeme však zájemcům zprostředkovat ještě jiným způsobem: celá scéna se uloží do formátu VRML. Objem dat se tím dramaticky zmenší a k jejich prohlížení stačí VRML prohlížeč, což je freeware. Možnost dotazovat se na atributy prvků pro uživatele VRML prohlížeče sice odpadá, ale kvalita zobrazení je k nerozeznání od kvality našeho modelu. K úplnému pohodlí zákazníka (veřejnosti) zbývá jen vytvořit internetovou stránku, ze které se model otevře na kliknutí.

#### **Konec?…začátek!**

Škála výstupů ze snímků zemského povrchu je v současné době díky novým technologiím mnohem bohatší než doposud běžný uživatel GIS předpokládal. V první řadě je dobré o takových mož-

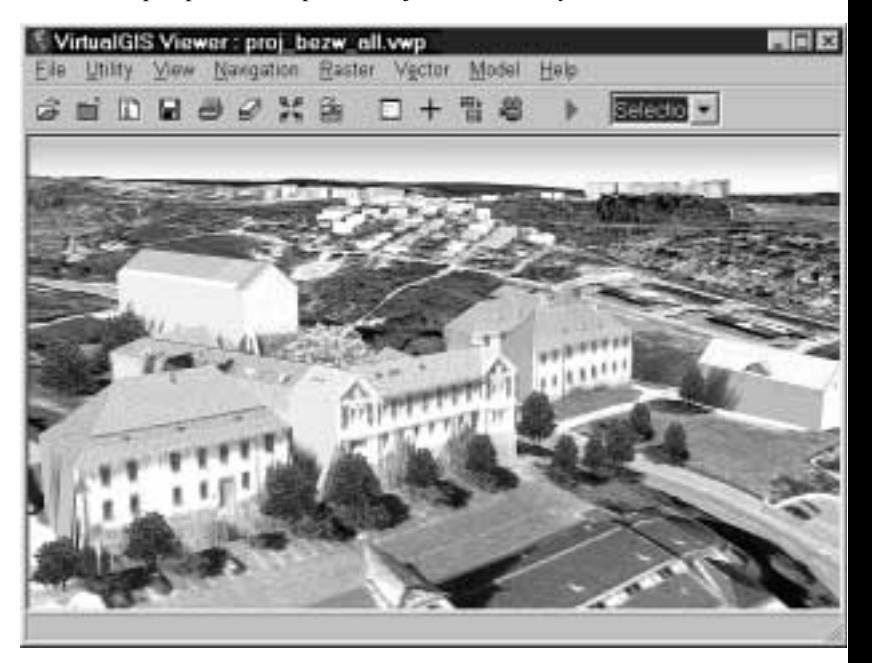

**3D vizualizace náměstí starosty Pavla v Kladně.** Zpracování leteckých snímků včetně stereoskopického vyhodnoceni 3D modelu budov provedla pomocí software ERDAS firma EUROSENSE, s.r.o

nostech vědět. Pak už záleží na rozhodnutí každého z vás, nakolik tyto možnosti využije, a zda v tomto oboru zůstane zákazníkem anebo se něco nového přiučí a pustí se do práce ve vlastní režii. Budeme vám v tom rádi nápomocni.

#### **Snímky a jejich aplikace ve státní správě a samosprávě**

Na městských úřadech a magistrátech se využívá leteckých snímků k tvorbě podkladů pro technické mapování (vyhodnocení povrchových znaků sítí, plotů, budov a komunikací), pro pasportizaci městské zeleně (vyhodnocením polohy kmene stromu a obrysů křovin včetně měření relativní výšky), pro pasportizaci budov (vyhodnocení výšky budov), komunikací (vyhodnocení skutečné délky komunikace a sklonu jednotlivých úseků), skládek odpadů atd. Zároveň snímky slouží i jako realistické a aktuální pozadí pro zobrazování polohy inženýrských sítí, ochranných pásem liniových staveb apod.

Pro regiony o velikosti dnešních krajů budou ideálním informačním podkladem pro získání přehledu o rozložení různých druhů lesa, vodních ploch, pastvin a zemědělské půdy družicové snímky, jejichž podrobnost odpovídá středním měřítkům. Ke snímkům z družic LANDSAT o rozlišení 15–30 m a SPOT o rozlišení 10–20 m přibudou v blízké době snímky z družice SPOT 5 o rozlišení 10–2,5 m. Zájemci se v případě úspěchu projektu SPOT 5 mohou těšit na velmi příznivé ceny snímků!

Dále snímky používají jako důležitý zdroj informací mimo jiné tyto útvary státní správy: územní krizové štáby, policie, záchranná služba (např. pomocí ortofotomap s vyznačenými ulicemi a čísly popisnými pozná pilot helikoptéry okamžitě střechu domu, u kterého či na kterém má přistát), referáty ochrany životního prostředí (např. pro mapování rozptýlené zeleně), referát regionálního rozvoje (např. plánování trasy komunikace), vojskové štáby a štáby civilní ochrany (např. využití přesných výškových modelů pro určení rizika povodní a hledání způsobu ochrany před nimi, vytipování stromů, jejichž možným vyvrácením při vichřici by byly ohroženy životy a majetek občanů).

Ortofoto a další výstupy zpracování snímků se ve státní správě a samosprávě stále více uplatňují v regionálním a územním plánování, při aktualizaci průzkumů a rozborů pro urbanizaci, při tvorbě zastavovacích plánů obcí, v projektech ochrany životního prostředí, a při dalších činnostech. Architekti-urbanisté si již dávno oblíbili ortofoto, zejména pro zpracování územně plánovací dokumentace vzhledem k jejich značné vypovídací schopnosti o řešeném území pro účely územního plánování. Dalším krokem v tomto směru jsou reálné 3D modely zpracovávaného území včetně možnosti modelování plánovaných změn, čímž vzniká ideální podklad pro zhodnocení těchto změn ještě před schválením realizace.

Některé zajímavé aplikace, realizované ve světě, v naší republice teprve čekají na "objevení". Například využití termálních snímků pro analýzu tepelných ztrát a pro detekci zdrojů znečištění vodních ploch a toků anebo využití přesných výškových modelů pro určení rizika lavin a navržení způsobu ochrany před nimi.

## Slovníček

#### **Georeferencování**

data

Náš snímek budeme mít skutečně "v GIS", jestliže bude georeferencovaný, tj. jestliže bude transformován do zvoleného geodetického souřadnicového systému a bude mít přiřazeny geodetické souřadnice. Prakticky to znamená, že bude zpracován tak, aby se objekty zachycené na snímku polohově kryly s obrazem těchto objektů v jiných geografických datových zdrojích našeho GIS, a aby bylo možné ze snímku odečítat kartografické souřadnice zobrazených objektů, měřit vzdálenosti v mapových jednotkách apod. Nové či aktualizované vrstvy GIS vznikají pak pouhým přenesením obrysu zájmových objektů zobrazených na snímku do vektorové podoby (například digitalizací nad snímkem).

#### **Ortorektifikace (diferenciální překreslení)**

Tento pojem vyjadřuje speciální metodu vytvoření georeferencovaného snímku. Takto georeferencovanému snímku pak říkáme ortofoto.

Zatímco mapa je kolmý průmět zemského povrchu do roviny, snímky vznikají středovým promítáním. To znamená, že šikmá osa záběru a výšková členitost území zachyceného na snímku způsobují polohové odchylky oproti mapě. Metoda ortorektifikace (překreslení) se tedy aplikuje v případě, kdy tyto odchylky přesahují únosnou mez. V případě leteckých snímků je vzhledem k jejich relativně vysoké podrobnosti ortorektifikace potřebná téměř vždy.

#### **Zvýraznění**

Snímek v digitální podobě je velmi flexibilní - máme-li k dispozici speciální nástroje, můžeme volbou spektrálních pásem, úpravou barevného podání snímku a ostrosti, výpočtem vegetačního indexu či pomocí dalších postupů zvýraznit informace obsažené ve snímku tak, aby byly co nejlépe čitelné.

#### **Vyhodnocení polohopisu**

Nad snímkem pak mohou být vytvořeny nové tematické vrstvy GIS anebo aktualizovány vrstvy stávající. Pro tvorbu nových vrstev lze použít buď postup ruční, případně poloautomatické digitalizace anebo postupovat metodou automatického vyhodnocení (multispektrální klasifikace aj.) Praxe je bohužel taková, že s rostoucím rozlišením snímku klesá možnost provést vyhodnocení automaticky. To je způsobeno tím, že objekty, které se při automatickém vyhodnocení snímku s vyšším rozlišením zařadí do jediné třídy (například třída "Silnice"), budou díky zachycení drobných detailů ve vysokém rozlišení zařazeny do mnoha tříd (auta na silnici, vodorovné dopravní značení, skvrny, stíny stromů apod.).

#### **Detekce změn**

Soubor snímků stejného území pořízených v určitých časových intervalech (tzv. časová řada snímků) je velice zajímavým podkladem pro vyhodnocení změn v území. Časové odstupy mohou být v řádu desetiletí, let či pouhých dní - podle dynamiky sledovaných změn. Vyhodnocení změn může být opět prováděno ručně anebo automaticky.

#### **Vyhodnocení 3D prvků**

Pokud je zájmové území pokryto snímky, které se vzájemně překrývají, můžeme získat prostorový vjem dané oblasti a vyhodnotit ji stereoskopicky. V digitální technologii to znamená, že pozici kurzoru na snímku ovládáme nejen polohově, ale i výškově. Můžeme tak změřit prostorové souřadnice jakéhokoli bodu, šikmou vzdálenost, výšku zobrazených předmětů a sklon svahu. Můžeme také digitalizovat vektorové prvky, které obsahují výškovou informaci (např. ve formátu 3D shapefile).

#### **Vyhodnocení digitálního modelu reliéfu**

Digitální model reliéfu je klíčovou vrstvou GIS. Jedinečnou metodou pořízení aktuálního modelu reliéfu je jeho vyhodnocení z překrývajících se snímků. Vyhodnocení probíhá buď automaticky anebo se využije stereoskopického modelu ke sběru výškových bodů a lomových čar terénu. Výsledkem může být jak rastrový, tak trojúhelníkový model terénu.

Ing. Sylva Chmelařová

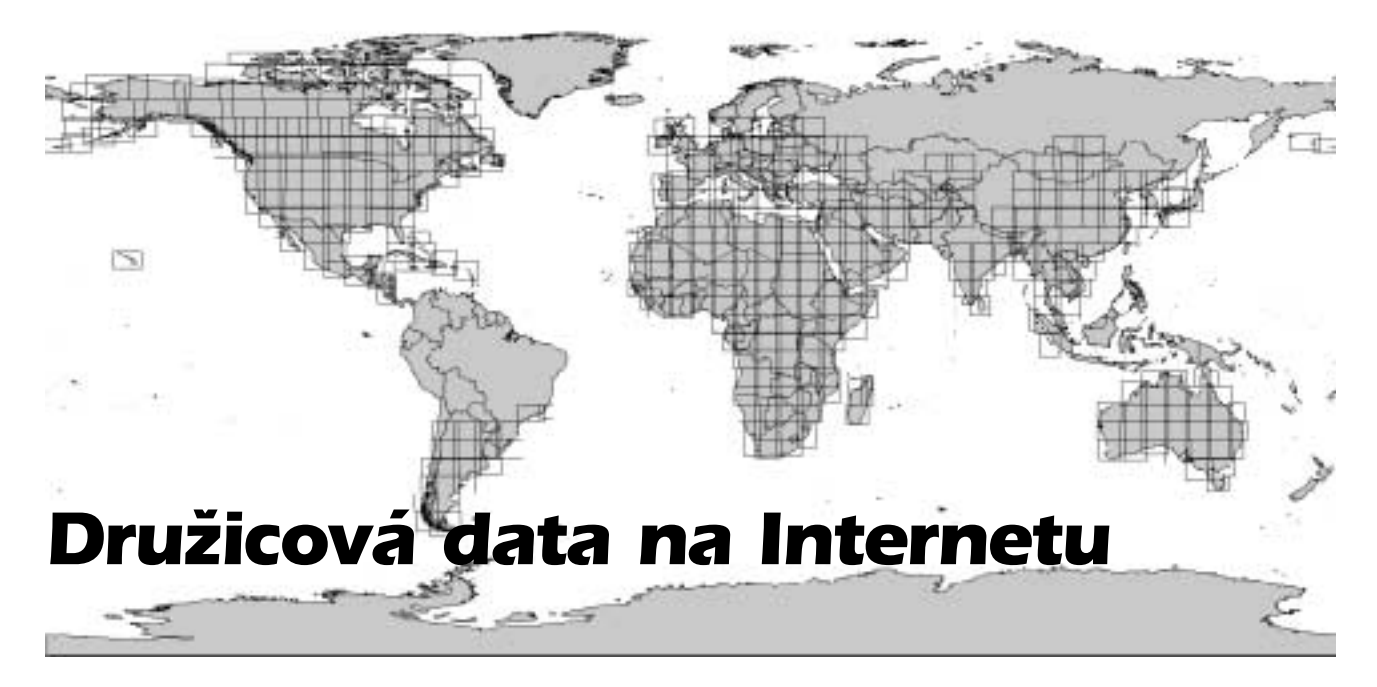

Všem, kdo se zajímají o dálkový průzkum Země, je známo, že družicové snímky jsou v komerční sféře distribuovány prostřednictvím distribučních kanálů. I když ceny družicových snímků v poslední době klesají, stále ještě nejde o zanedbatelné položky. Pokud se chcete alespoň s jedním z mnoha druhů družicových dat seznámit podrobněji, máme pro vás zajímavý tip. NASA, americký Úřad pro letectví a kosmonautiku, totiž uvolnil archiv snímků pořízených kolem roku 1990 družicemi Landsat 1, 2, 4 a 5 a dal jej zájemcům volně k dispozici prostřednictvím Internetu! Pokud tedy potřebujete družicové snímky a spíše než aktuálnost a rozlišení je pro vás důležitější cena, neváhejte a navštivte internetovou stránku http://zulu.ssc.nasa.gov/mrsid, kde je pro vás připravena mozaika družicových snímků, která pokrývá cca dvě třetiny zemského povrchu (včetně střední Evropy!). Tato přibližně deset let stará data jsou k dispozici v plném rozlišení senzoru Thematic Mapper, tj. velikost pixelu je 28,5 m. Mozaika je vytvořena z kombinace spektrálních pásem 7,4,2, ve které má vegetace barvu zelenou, voda tmavě modrou a města fialovou.

Celá mozaika je zpřístupněna pomocí technologie MrSID Image Server, která umožňuje snadné a především rychlé prohlížení jednotlivých částí mozaiky i na počítačích s malou rychlostí připojení na internet. Jednotlivé díly mozaiky, které jsou uloženy ve formátu MrSID, si návštěvník může během několika desítek minut (podle rychlosti připojení) stáhnout k sobě na počítač. Jeden díl mozaiky přitom představuje v našich zeměpisných šířkách území přibližně o rozloze 650 × 560 km, což v nezkomprimovaném tvaru představuje datový objem přes 1 GB. Ve formátu MrSID však tyto soubory zabírají maximálně 50 MB. Díly mozaiky mají označení ve formátu A-BB-CC, kde A představuje severní nebo jižní polokouli (N/S), BB představuje číslo zóny zobrazení UTM (33, 34, …) a CC představuje zeměpisnou šířku spodního (pro jižní polokouli horního) okraje příslušného dílu mozaiky.

#### **ERDAS IMAGINE**

Pro uživatele software ERDAS IMAGINE zde máme jednoduchý návod, jak tato data správně načíst:

1. Stahovaný díl mozaiky je ve formátu TAR, který umí rozbalit např. WinZIP, a obsahuje vedle samotného snímku ve formátu MrSID ještě soubory s lokalizačními údaji. 2. Lokalizační soubor SDW sice obsahuje souřadnice rastru, ale neobsahuje informaci o tom, v jakém zobrazení tyto souřadnice jsou. A to je nutno doplnit: do programu Imagine Command Tool (menu Tools v hlavní nabídce ERDAS IMAGINE) načtěte příslušný soubor MrSID (\*.sid) a nastavte parametry:

Change Map Model: > Units: Meters, Projection: UTM

Change Map Projection: > Categories: UTM WGS 84 (North / South), Projection: UTM Zone (33, 34, …)

Číslo zóny je zakódováno již v názvu (viz

výše) a je zapsáno i v souboru \*.met. Tato nastavení jsou důležitá, jestliže chcete data zobrazovat současně s jinými vektorovými nebo rastrovými vrstvami nebo když chcete současně zobrazit dva či více dílů mozaiky, které přísluší do různých zón zobrazení UTM.

#### **ArcGIS**

A jak tato data zobrazit korektně v produktech ArcGIS desktop? Snadno. Data jsou totiž pro ArcGIS přímo šitá na tělo. Jsou v přímo podporovaném formátu MrSID, díky čemuž můžete soubory stažené z webu zobrazovat v ArcGIS bez nutnosti jejich konverze. Kromě toho jsou tzv. georeferencována, to znamená, že jsou správně umístěna v území. Souřadnicový systém, ve kterém jsou data publikována, je WGS84. I ten je v ArcGIS podporován. Obecně platí, že pokud chcete v ArcMap kombinovat více datových vrstev v různých souřadnico-

vých systémech, je třeba, aby si tyto vrstvy sebou nesly informaci o tom, ve kterém souřadnicovém systému se nachází. ArcMap už se pak postará o to, aby vám jednotlivé vrstvy převedl "on the fly" do jednoho shodného souřadnicového systému. Ve výsledku tedy můžete bez nutnosti konverze zobrazovat v ArcMap snímky Landsat a přes ně zobrazovat vaše vektorová data v souřadnicovém systému S-JTSK, který je rovněž v ArcGIS podporován.

A nyní konkrétně. Snímky jsou "řezány" po pásech o rozsahu pět stupňů zeměpisné šířky a šest stupňů zeměpisné délky s malým přesahem na východ a na západ (viz obr.). Česká republika se z větší části nachází ve třetím pásu od nultého poledníku. Snímky, které toto území pokrývají jsou

tedy N-33-45\_loc a N-33-50\_loc. Všechny snímky v jednom pásu mají na severní (resp. jižní) polokouli jeden typ zobrazení. Chcete-li tedy pro výše uvedené dva snímky definovat v ArcGIS správný typ zobrazení, postupujte následujícím způsobem.

Spusťte ArcCatalog. Na stažený snímek MrSID označený jako Raster Dataset klikněte pravým tlačítkem myši a vyberte poslední volbu Properties ….

V novém okně vyberte záložku Spatial Reference a stiskněte tlačítko Edit…. V novém okně pomocí tlačítka Select… vyberte souřadnicový systém: Projected Coordinate Systems - UTM - WGS 1984 - WGS 1984 UTM Zone 33N.prj. 33 je číslo pásu, které odpovídá prvnímu číslu

v názvu souboru MrSID. Stisknutím tlačítka Add výběr potvrďte a ukončete všechny dialogy stisknutím OK. Pro ostatní snímky postupujte podobným způsobem.

A nyní vám již nic nebrání, abyste se vydali na virtuální cestu kolem světa. Na závěr jen připomínáme, že pokud při prohlížení uvedeného archívu zjistíte, že by se vám lépe hodily snímky aktuální, s jiným spektrálním rozsahem, s vyšším rozlišením, nebo originální data nepoznamenaná ztrátovou kompresí, kterou přes všechny své obrovské výhody MrSID je, můžete se obrátit na naši firmu ARCDATA PRA-HA a rádi vám pomůžeme vybrat z nabídky prakticky všech komerčně dostupných družicových dat ta, která budou nejlépe vyhovovat vašim potřebám.

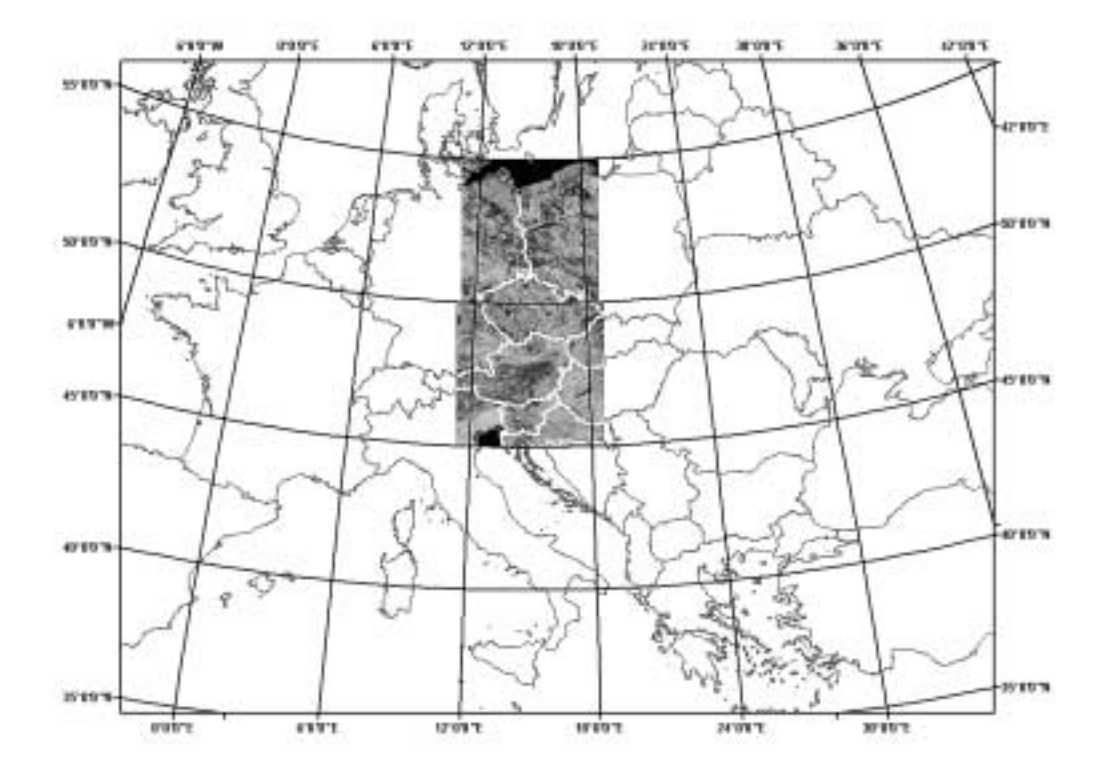

Ing. Radek Kuttelwascher, Ing. Petr Urban

## *1999-2000 Družicová mapa České republiky*

Na počátku tohoto roku byla vytvořena družicová mapa České republiky a jejího okolí. Podkladem pro tuto mapu byly družicové snímky pořízené senzorem ETM+ (Enhanced Thematic Mapper) z družice Landsat 7. Jedná se o mozaiku 9 snímků (3 snímků pořízených v roce 1999 a 6 snímků pořízených v roce 2000). Snímky byly vybrány z bezoblačných scén pořízených ve vegetačním období tak, aby mohly být co nejlépe zkombinovány do bezešvé mozaiky.

Družicová mapa je vyhotovena v souřadnicových systémech S-42 a S-JTSK. Podkladem pro ortogonální překreslení byla Základní mapa 1 : 10 000 a digitálního model reliéfu s prostorovým rozlišením 200 m (ArcČR 500). Střední polohová chyba družicové mapy je 10 m.

Družicová mapa České republiky je k dispozici ve dvou variantách:

#### ! **v přírodních barvách s prostorovým rozlišením 30 m**

Tato mapa je vytvořena na základě těch spektrálních pásem senzoru ETM+, které pokrývají viditelnou oblast spektra (modrou, zelenou a červenou barvu) a tato mapa proto prezentuje zemský povrch v přirozených barvách tak, jako by byl z vesmíru vnímán lidským zrakem.

#### ! **v nepravých barvách s prostorovým rozlišením 15 m**

Tato mapa je vyhotovena ze spektrálních pásem 5,4,3 senzoru ETM+. V této kombinaci přicházejí ke slovu informace nejen z viditelné, ale i z infračervené části spektra. Díky tomu získáváme obraz, který poskytuje o mnoho více informací o vlastnostech objektů na zemském povrchu i o povrchu samotném než snímek v přirozených barvách. Díky vysokému kontrastu můžeme o mnoho lépe rozlišit jednotlivé objekty a jejich vlastnosti. Vegetace se v tomto podání jeví v odstínech zelené, zástavba a holá půda v odstínech fialové a voda v odstínech modré. Prostorové rozlišení 15 metrů je dosaženo tím, že pásma 5,4,3 pořízená s rozlišením 30 m byla "prokreslena" černobílým snímkem pořízeným s rozlišením 15 m.

Družicová mapa České republiky se může stát jednou z vrstev vašeho GIS a sloužit jako zajímavý doplněk vektorových dat. Kombinací družicové mapy s liniovými vektorovými prvky a popiskami vznikne mapa, která poskytne přehledné a objektivní zobrazení zájmového území. Na úrovni měřítka 1 : 50 000 je družicová mapa vhodným podkladem pro aktualizaci GIS. Prvky, které mohou být na základě družicové mapy aktualizovány či mapovány jsou hranice lesa, typy lesa, hranice vodních ploch, a sídel, povrchové doly, bažiny, mokřady, nesečené louky, říční a silniční síť atd.

Družicovou mapu ČR si mohou zájemci objednat a koupit za velmi přístupné ceny v naší firmě. Kromě družicové mapy pokrývající celé území ČR je možno zakoupit si menší území libovolného tvaru. Minimální plocha objednaného území činí 6 000 km<sup>2</sup>, maximální 195 000 km2 (ČR včetně příhraničních oblastí). Školy mají na tyto mapy slevu 50 %.

Náhled na Družicovou mapu ČR a příhraničních oblastí v přírodních barvách je k dispozici na zadní straně obálky.

To nejlepší však přichází vždy až nakonec:

Družicovou mapu ČR si v plném rozlišení a rozsahu může prohlédnout každý, kdo zavítá na webovou stránku firmy ARCDATA PRAHA (do rubriky Družicová data)!

Ing. Sylva Chmelařová, Ing. Petr Urban

## *Aktualizovaná verze ArcČR 500*

Od května letošního roku je všem zájemcům k dispozici ArcČR 500 verze 1.3 a to opět za cenu 15 000 Kč. Uživatelé ArcČR 500, kteří si digitální data zakoupili v průběhu dubna 2002, získávají upgrade zdarma. Ostatní uživatelé si mohou upgrade objednat za cenu 4500 Kč.

ArcČR 500 je digitální vektorová geografická databáze pro území České republiky, zpracovaná v měřítku 1 : 500 000. Geografické informace ArcČR 500 jsou rozděleny do tří tematických skupin: základní geografické prvky, administrativní členění a rozšiřující tematické informace (zeměpisná síť, klad listů státních mapových děl).

A co můžete od nové verze ArcČR 500, označené jako 1.3, očekávat? Provedené změny aktualizují většinu dat k prosinci 2001, administrativní prvky pak k 1.1. 2002. U silniční sítě došlo k zpřesnění průběhu a k doplnění chybějících popisů. Byly přečíslovány některé železniční tratě, odstraněny zrušené železniční zastávky a přidány nové, aktualizován příznak stavu elektrifikace a také geometrie doznala zpřesnění. Verze 1.3 obsahuje aktuální informace o hraničních přechodech, byla přidána nová letiště včetně změn jejich statutu. V rámci nové verze ArcČR byla také prověřena působnost pověřených obcí a finančních úřadů.

sů.<br>ttě,<br>ky<br>uvu<br>ala<br>in-<br>yla<br>ch<br>yla<br>bcí

#### Domácí akce **Kde nás letos najdete**

#### **OGIS Seč**

Termín: 12.-14. 6. 2002 Místo: Junior Centrum, Seč u Chrudimi Info: http://sec.upce.cz

#### **Městské informační systémy**

Termín: 1. - 4. 10. Místo: hotel Pyramida, Praha 6 Info: http://www.imip.cz/digim/index.html

#### **INVEX 2002**

Termín: 7.-11. 10. 2002 Místo: Výstaviště, Brno Info: http://www.bvv.cz/invex

**11. konference uživatelů ESRI a ERDAS v ČR** Termín: 24.-25. 10. 2002 Místo: Městská knihovna, Praha Info: http://www.arcdata.cz

#### Mezinárodní akce

**Den GIS 2002** Termín: 20. 11. 2002 Místo: celý svět Info: http://www.gisday.com

#### Zahraniční akce

**22. celosvětová konference uživatelů ESRI** Termín: 8.-12. 7. 2002 Místo: San Diego, USA Info: http://www.esri.com/events/uc/ index.html

#### **ESRI EMEA User Conference 2001**

17. celoevropská konference uživatelů ESRI, Středního Východu a Afriky Termín: 14. 18. 10. 2002 Místo: Bruges, Belgie Info: http://www.esribelux.com/Euc2002/ default.htm

#### **Ohlédnutí za dnem GIS 2001 - oprava**

Do minulého čísla ArcRevue se nám vloudila nepříjemná chyba. Omylem jsme publikovali příspěvek o průběhu Dne GIS na Západočeské univerzitě z předchozího ročníku, tj. Dne GIS 2000. Velmi se omlouváme autorům, Marii Novotné a Pavlu Mentlíkovi a samozřejmě i vám, čtenářům a zde je správná verze. Za redakci Vladimír Zenkl.

#### Den GIS na katedře geografie ZČU v Plzni

Již po čtvrté se v roce 2001 na celém světě uskutečnila akce s jednoduchým názvem - Den GIS. Přes krátký, jednoduchý název, se jedná o akci dosti rozsáhlou. V loňském roce se účast odhadovala na 3 miliony dětí (resp. mladých lidí), a to asi v 90 státech světa. Hlavními sponzory jsou například firma ESRI, National Geographic Society (USA) a další významné geografické organizace USA. V Česku je to pak firma ARCDATA PRAHA, s.r.o. V určený den (letos 15. 11.) se otevírají dveře počítačových laboratoří, kde se pracuje s geografickými informačními systémy, široké veřejnosti, zejména pak dětem a mládeži. Geografické informační systémy jsou v současné době velice dynamicky se rozvíjejícím odvětvím, které proniká téměř do všech oblastí národního hospodářství. Je zřejmé, že se dnešní žáci a studenti budou v dospělosti s geografickými informačními systémy setkávat velice často, ať už v zaměstnání, při cestování nebo sportu.

Katedra geografie FPE se zapojila do akce Dne GIS již potřetí. V loňském roce, jsme se zaměřili pouze na děti základních škol. Letos jsme se rozhodli oslovit veřejnost ve dvou rovinách.

Protože se na Pedagogické fakultě vyučuje celá řada oborů, kde by bylo uplatnění GIS možné, uspořádali jsme v rámci dne geografických informačních systémů přednášku pro studenty a vyučující FPE i dalších fakult ZČU. Přednáška se jmenovala "Nebojte se GIS". Přednášející RNDr. Marie Novotná, CSc v průběhu poutavé hodinové prezentace seznámila zájemce s tím, co jsou to geografické informační systémy a jaké je v současné době

jejich využití v praxi. Část přednášky pojednávala o využití geografických informačních systémů ve výuce na základních a středních školách.

Dále jsme se již tradičně zaměřili na děti základních škol. Abychom uspokojili všechny zájemce, rozrostl se letos Den GIS v "týden GIS" - děti ze základních škol přicházely k nám na katedru po celý týden od 11.-16. 11. 2001. O tom, že je práce s GIS poutavá a získává stále větší pozornost, svědčí fakt, že do Plzně na tuto akci neváhaly přijet děti až z Klatov ze základní školy T. G. Masaryka. Po loňském roce, kdy jsme program pro velký zájem dvakrát opakovali i mimo stanovené datum, jsme letos připravili hodinové bloky, které se skládaly ze dvou částí. Úvodní částí byla prezentace, v které se děti seznámily s tím co je to GIS, co jsou to tématické vrstvy a z čeho se skládají. Velký důraz byl kladen na příklady, využití GIS v různých odvětvích národního hospodářství. V druhé části děti pracovaly v prostředí ArcView GIS 3.1. Zde na ortofotomapě, části Plzně (snímky pro tuto akci ochotně poskytl Magistrát města Plzně - oddělení GIS), vytvářely polygonové, liniové a bodové vrstvy a učily se s nimi pracovat. Protože nás dvakrát navštívili žáci sportovních tříd třiceti tří základních škol v Plzni, zvolili jsme jako podklad pro polygonovou vrstvu, kterou děti vymezovaly, fotbalový stadion ve Štruncových sadech.Vrstvou bodovou pak byl přibližný vchod do budovy FPE ve Veleslavínově ulici, kde se děti právě nacházely. Jako liniovou vrstvu děti vytvořily trasu mezi oběma objekty. Všichni účastníci úkoly zvládly na výbornou a byli po zásluze odměněni drobnými dárky, které pro ně připravili čeští sponzoři akce firma ArcData Praha a vydavatelství CCB.

Učitelé dostali pro školní počítačové učebny CD-ROM s programem ArcExplorer, který je možné využívat na základních školách nejen hodinách zeměpisu a informatiky. Věříme, že dětem a učitelům se akce líbila a že příští rok přivedou k nám na Den GIS i své kamarády a spolužáky.

Marie Novotná, Pavel Mentlík

#### **Spolupráce společnosti Leica Geosystems a ESRI se prohlubuje**

Prvních čtrnáct dní v dubnu uspořádala firma Gefos již čtvrtou sérii výjezdních prezentací, kde byly předvedeny horké novinky mezi měřickými přístroji firmy Leica. Na první část turné (Ústí nad Labem, Karlovy Vary, Tábor, Praha a Brno) byla přizvána naše společnost ARCDATA PRAHA, abychom představili softwarový produkt pro geodety ArcGIS Survey Analyst. Tato nadstavba nad systém ArcInfo 8.2 vznikla ve spolupráci vývojářů firem ESRI a Leica. O produktech ArcInfo 8.2 a Survey Analyst informujeme rovněž v rubrice Software tohoto čísla ArcRevue. Koncem letošního roku bychom rádi ve spolupráci s firmou Gefos uspořádali ještě jeden seminář, který by se věnoval již podrobnějšímu předvedení produktu Survey Analyst. Pokud byste se rádi tohoto semináře zúčastnili, napište nám e-mail na adresu registrace@arcdata.cz nebo zatelefonujte na 02/24 19 05 11(kontaktní osobou je Lenka Černá).

#### **ArcSDE pro Oracle 9i**

ESRI oznámila vydání nové verze ArcSDE 8.2 pro Oracle, která rozšiřuje podporu hlavních databázových systémů (DBMS) o nejnovější generaci DBMS Oracle, Oracle9i Standard a Enterprise Edition.

ArcSDE 8.2 pro Oracle podporuje kromě vlastního komprimovaného binárního formátu také 9i Locator and 9i Spatial. Podpora pro 9i Locator, který poskytuje prostorové služby databázím 9i Standard a 9i Enterprise, je nejnovějším krokem v úzké integraci ArcSDE s databází Oracle.

ArcSDE 8.2 pro Oracle je první verzí ArcSDE, která kromě stávajících operačních systémů podporuje také servery s Red Hat Linux (Intel).

Rodina produktů ArcGIS firmy ESRI kombinovaná s DBMS Oracle9i poskytuje kompletní řešení pro zpřístupnění map a prostorových dat internetovým a bezdrátovým lokalizačním službám. Organizace, které chtějí své nástroje pro podporu rozhodovacích procesů rozšířit o lokalizační a prostorově analytické nástroje, mohou těžit z těchto vlastností ArcSDE:

! správa velkých objemů vektorových a rastrových prostorových dat v komerčním DBMS.

! možnost práce se souborovými formáty

ESRI pomocí ArcSDE for Coverages.

! víceuživatelská editace jedné prostorové databáze v dlouhých transakcích, s využitím verzování a monitorování historie změn.

! podpora širokého rozsahu stávajících klientských aplikací včetně ArcGIS Desktop (ArcView, ArcEditor, and ArcInfo) a mnoha různých internetových klientů využívajících ArcIMS.

! možnost vývoje uživatelských klientských aplikací pomocí ArcObjects nebo aplikačního programového rozhraní ArcSDE C a Java.

! vysoký výkon, dostatečný pro stolní systémy i pro globální distribuované databáze.

#### **ESRI nabízí GIS pro Linux**

Firma ESRI již tradičně klade velký důraz na otevřenost svých systémů a podporu různých počítačových platforem. Nejnovějším dokladem této snahy je možnost provozovat produkty ArcIMS 4, ArcSDE 8.2, MapObjects Java Standard Edition a ArcExplorer 4 pod operačním systémem Linux.

ArcIMS 4, jehož distribuce byla zahájena 29. dubna t.r., je nyní k dispozici pro operační systémy, Microsoft Windows, Sun Solaris, IBM AIX, HP-UX a Red Hat Linux 7.1 (Intel). ArcIMS je výkonný, škálovatelný a na průmyslových standardech založený systém firmy ESRI pro zpřístupnění map, prostorových dat a služeb GIS prostřednictvím Internetu a vyznačuje se rychlým návrhem a snadnou správou internetových služeb GIS.

ArcSDE 8.2, jehož distribuce byla rovněž zahájena 29. dubna t.r., je GIS bránou pro správu prostorových dat v komerčním databázovém systému. ArcSDE poskytuje prostorová data širokému okruhu klientů a je klíčovou součástí pro správu víceuživatelské

prostorové databáze. Verze ArcSDE 8.2 pro RDBMS Oracle je první verzí ArcSDE, která podporuje servery s operačním systémem Red Hat Linux (Intel).

MapObjects - Java Standard Edition, jejichž distribuce byla zahájena 1. dubna t.r., jsou sadou více než devíti set komponent založených na technologii Java, které mohou být využity pro vývoj GIS aplikací nezávislých na počítačové platformě. Díky použití Java mohou být komponenty MapObjects - Java Standard Edition použity pod operačním systémem Microsoft Windows a pod různými verzemi UNIXu včetně Linuxu.

ArcExplorer 4 - Java Edition je nejnovější verzí volně šiřitelné GIS prohlížečky ESRI. Díky tomu, že ArcExplorer 4 je založen na technologii Java, je rovněž nezávislý na počítačové platformě a lze jej provozovat pod operačním systémem Microsoft Windows a pod různými verzemi UNIXu včetně Linuxu. ArcExplorer 4 je k dispozici zdarma ke stažení na www.esri.com/arcexplorer.

# informace pro uživatle sofware

firem ESRI a ERDAS

nepravidelně vydává

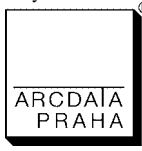

Ing. Jitka Exnerová, Ing. Vladimír Zenkl redakce:

Ing. Petr Seidl, Ing. Eva Melounová, Ing. Sylva Chmelařová, Zdenka Kacerovská redakční rada:

ARCDATA PRAHA, s.r.o., Hybernská 24, 110 00 Praha 1 tel.: +420 2 2419 0511 fax: +420 2 2419 0567 e-mail: office@arcdata.cz http://www.arcdata.cz adresa r edakce:

grafická úprava, tech. redakce, fotografie, © BARTOŠ náklad 1500 výtisků, 11. ročník, číslo 2 2 0 0 2 © ARCDATA PRAHA, s.r.o.

sazba LOTOS o.p.s., P. Komárek, tisk TOBOLA

Název a logo ARCDATA PRAHA, ArcČR jsou registrované obchodní značky firmy ARCDATA PRAHA, s.r.o.

ESRI, ARC/INFO, ArcCAD, ArcView, BusinessMAP, MapObjects, PC ARC/INFO, SDE a ESRI logo jsou obchodní značky Environmental Systems Research Institute, Inc., registrované v USA a v některých dalších zemích; registrace v Europské unii je projednávána. 3D Analyst, ADF, ARC COGO, ARC COGO logo, ARC GRID, ARC GRID logo, ArcInfo, ArcInfo logo, ARC/INFO logo, AML, ARC NETWORK, ARC NETWORK logo, ArcNews, ARC TIN, ARC TIN logo, ArcInfo LIBRARIAN, ArcInfo -Professional GIS, ArcInfo - World's GIS, ArcAtlas, ArcAtlas logo, ArcCAD logo, ArcCAD WorkBench logo, ArcCatalog, ArcData logo, ArcData Online logo, ARCEDIT, ARCEDIT logo, ArcEurope, ArcExplorer, ArcExplorer logo, ArcExpress, ArcExpress logo, ArcFM, ArcFM logo, ArcFM Viewer logo, ArcGIS, ArcIMS, ArcIMS logo, ArcLogistics, ArcLogistics Route logo, ArcMap, ArcObjects, ArcPad, ArcPad logo, ARCPLOT, ARCPLOT logo, ArcPress, ArcPress logo, ArcPress for ArcView logo, ArcScan, ArcScan logo, ArcScene, ArcScene logo, ArcSchool, ArcSDE, ArcSDE logo, ArcSDE CAD Client logo, ArcSdl, ArcStorm, ArcStorm logo, ArcSurvey, ArcToolbox, ArcTools, ArcTools logo, ArcUSA, ArcUSA logo, ArcUser, ArcView GIS logo, ArcView 3D Analyst logo, ArcView Business Analyst logo, ArcView Data Publisher logo, ArcView Image Analysis logo, ArcView Internet Map Server logo, ArcView Network Analyst logo, ArcView Spatial Analyst logo, ArcView StreetMap logo, ArcView StreetMap 2000 logo, ArcView Tracking Analyst logo, ArcVoyager, ArcWorld, ArcWorld logo, Atlas GIS, Atlas GIS logo, AtlasWare, Avenue, Avenue logo, BusinessMAP logo, DAK, DAK logo, DATABASE INTEGRATOR, DBI Kit, Digital Chart of World logo, ESRI corporate logo, ESRI Data logo, ESRI PRESS logo, ESRI-Team GIS, ESRI-The GIS People, FormEdit, Geographic Design System, Geography Matters, GIS Day, GIS Day logo, GIS by ESRI, GIS for Everyone, GISData Server, InsiteMAP, MapBeans, MapCafé, MapCafé logo, MapObjects logo, MapObjects Internet Map Server logo, ModelBuilder, NetEngine, NetEngine logo, PC ARC/INFO logo, PC ARCEDIT, PC ARCPLOT, PC ARCSHELL, PC DATA CONVERSION, PC NETWORK, PC OVERLAY, PC STARTER KIT, PC TABLES, Production Line Tool Set logo, RouteMAP, RouteMAP logo, RouteMAP IMS logo, Spatial Database Engine, SDE logo, SML, StreetMap, TABLES, World's Leading Desktop GIS, Water Writes a Your Personal Geographic Information System, ArcData, ArcOpen, ArcQuest, ArcWatch, ArcWeb, Rent-a-Tech, @esri.com a www.esri.com jsou obchodní značky firmy Environmental Systems Research Institute, Inc.

ERDAS a ERDAS IMAGINE jsou registrované obchodní značky firmy ERDAS, Inc., IMAGINE Essentials, IMAGINE Advantage, IMAGINE Professional, IMAGINE LZW, IMAGINE NITF, IMAGINE VirtualGIS, IMAGINE Vector, IMAGINE RadarInterpreter, IMAGINE OrthoRadar, IMAGINE StereoSAR DEM, IMAGINE IFSAR DEM a IMAGINE OrthoMAX jsou obchodní značky firmy ERDAS, Inc.

Ostatní názvy firem a výrobků jsou obchodní značky nebo registrované obchodní značky příslušných vlastníků.

Podávání novinových zásilek povolila Česká pošta s.p., Odštěpný závod Praha, čj. nov 6211/97

ze dne 10. 4. 1997 Registrace: ISSN 1211-2135, MK ČR E 13394 neprodejné

## Družicová mapa České republiky 1999-2000

... podrobnosti uvnitř čísla

C 2002 ARCDATA PRAHA, S.r.o.<br>družicové sninky Landsat C 1999, 2000 ESA, distribuce Eurimage/ARCDATA PRAHA s.r.o.

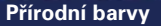

**Nepravé barvy**

## KVALITNÍ DATA PRO VŠESTRANNÉ VYUŽITÍ

Firma T-Mapy spol, s r. o. nabizi širokou škálu kvalitních geografických dat, která můžete využit v geografických informačních systémech a v celé řadě dalších aplikací (navigační systémy, systémy pro sledování vozidel, atd.).

Zdrojem jsou převážně topografické a tématické mapy kartografického vydavatelství SHOCart Zlin, které jsou zárukou podrobných, přesných a aktuálních dat. Volit lze mezi daty rastrovými a vektorovými, daty Vašeho města, regionu, České republiky, Evropy či celého světa. Volitelný je také souřadnicový systém (standardně S-42, S-JTSK a UTM/VVGS) a výštupní formát dat.

Naše nabídka geografických dat je připravena právě pro Vás a stačí si jen vybrat:

#### Vektorová data:

- · CR plany mest 1:10.000 vybrané vrstvy
- Česká republika 1:50 000 základní polohopis
- Česká republika 1:50 000 tématická náplň
- Česká republika 1:50 000 výškopis

#### Rastrová data:

- · CR plány měst 1:10 000
- · Česká republika 1:50 000 základní polohopis
- Česká republika 1:50 000 výškopis
- Česká republika 1:200 000, 1:500 000
- $\bullet$  Slovensko 1:250 000 střední Evropa 1:1 000 000
- · Evropa 1:5 000 000

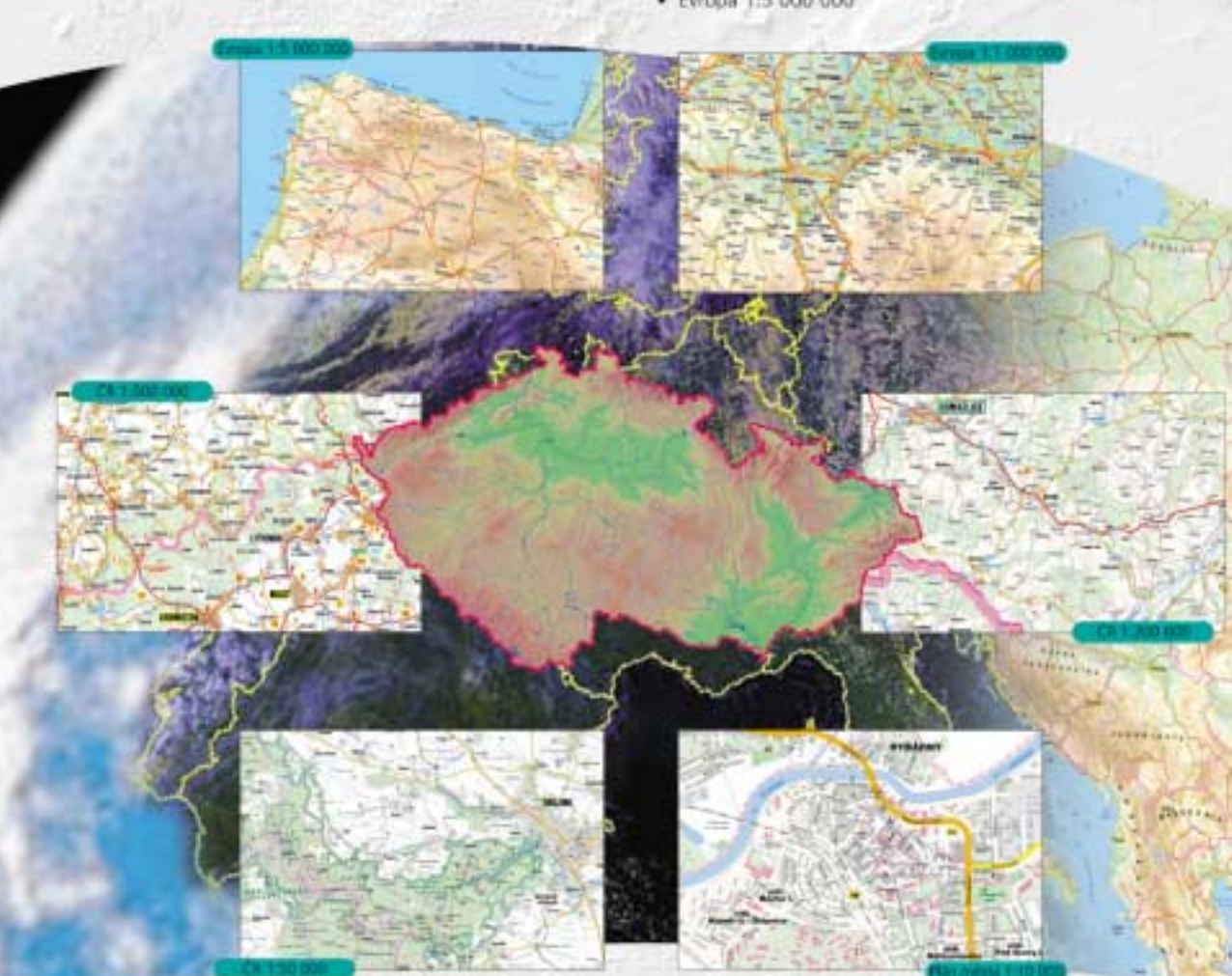

**MAP** 

Jedná se o vektorové geografické databáze doplněné o atributové informace. Data umožňují řešit sitové a topologické úlohy. Standardním formátem pro vektory je shapefile, DMT v modelu grid je poskytován ve formátu. Arcinfo Grid, ve tvaru ASCII, připadně v dalších formátech.

Jedná se o georeferencované bezešvé rastrové mapy, které jsou uloženy v podobě katalogu rastrových souborů. Standardině jsou dodávány ve formátu TIFF, lze dohodnout i další formáty (BMP, JPEG, atd.).

### www.tmapy.cz

Vaše geografická data můžete využívat pomocí řady softwarových nástrojů:

- · ArcGIS nejnovější technologie a produktová řada firmy ESRI (ArcView, ArcEditor, ArcInfo, ArcIMS, ArcSDE, ...)
- T-MapServer aplikačni nadstavba mapových serverů vč. AxtIMS (standardně dodáván s volně šiřitelným MapServerem) s nabídkou ٠ funkci a služeb, pomocí nichž lze v prostředí intra/internetu vystavět geografický informační systém podle představ uživatele
- · T-MapViewer vykonná, modulární a praxi prověřená desktopová "prohlížečka" geografických dat

#### Příznivé ceny pro zákazníky, zajímavá nabídka pro dealery!

T-MapServer, T-MapVewer, T-WIST jsou registrovane obchodní známky timy T-MAPV epst. s.r.o., ostatní názvy jsou obchodními značkami příslušných vlastníků.

T-MAPY ADD 5 1.0 Nezvalova 850 Hradec Králové  $C2-500.03$ 

Telefon +420-49-5513335 Fax: +420-49-5513371

WWW stränka http://www.tmapy.cz/ e-mail tmapy@tmapy.cz

## **GIS Data Management**

#### **GPS PATHFINDER POCKET**

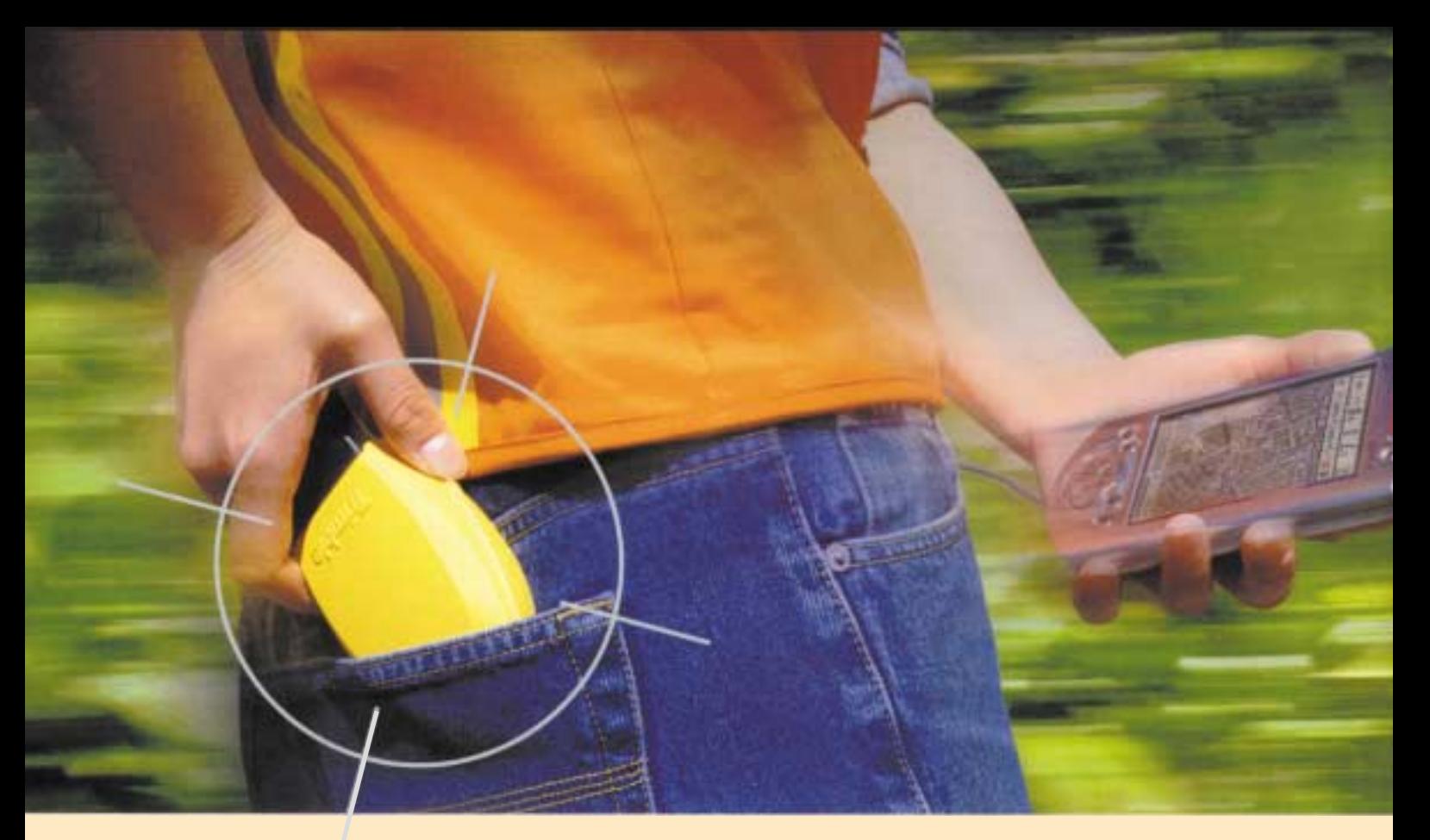

## **GPS, KTERÉ VKLOUZNE DO VAŠÍ KAPSY A NEBUDE TLAČIT NA PENĚŽENKU**

**A- už sbíráte data pro správce sítí** nebo třeba mapujete přírodní zdroje, úspěch vašeho snažení o vybudování nebo aktualizaci

**Přijímač o váze 145 g vklouzne do kapsy, anténka zase do čepice, může se připnout k oděvu** 

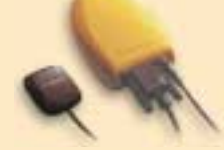

kvalitního GIS vždy závisí na získání spolehlivé polohové informace a jejím propojení s databází. Ale kde najít inte-**či cvaknout na střechu vozidla.**grované řešení, které je dostatečně jednoduché, operativní a přenosné, a přitom z hlediska pracovní síly rentabilní? Představujeme Trimble Pathfinder Pocket - kompletní GPS přijímač, který

nebude zatěžovat ani Vaše pracovníky, ani Váš rozpočet. Dostatečně robustní, odolný a přitom lehký a malý - tento moderní přijímač je připraven jít s Vámi, za jakéhokoliv počasí a kamkoliv Vás polní práce zavedou, aniž by vám je komplikoval. Doplnění Vaší polní výbavy o Pathfinder Pocket nemůže být

snazší. Stačí propojit s datovým záznamníkem (PDA, Pocket PC) a Vaší GPS/GIS softwarovou aplikací. Není to nic překvapivého, uvážíte-li, že vůdčí firma v oblasti GPS, Trimble, se soustředí na vývoj polních GIS řešení již více než deset let. Přestože je Pathfinder Pocket benjamínkem v rodině Trimble GPS přijímačů pro GIS, je dokonale kompatibilní s ostatními přijímači a systémy Trimble, takže je možné jej kdykoliv rozšířit o nové schopnosti, jakmile se změní Vaše potřeby. Výsledkem je komplexní mapovací a polohové řešení od jediné firmy s celosvětovou profesionální podporou.

Kontaktujte nás a přesvědčte se, jaký dopad bude mít tato malá žlutá krabička na Váš GIS.

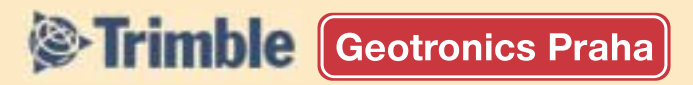

**GEOTRONICS Praha, s.r.o. Pikovická 11 147 00 Praha 4 - Braník, tel. +420-2-96801186, tel./fax +420-2-96801185, E-mail: geotronics@ini.cz**

© 2001 Trimble Navigation Limited. All rights reserved. GPS Pathfinder is a trademark of Trimble Navigation Limited, registred in the United States Patent and Trademark Office. The Globe and Traingie, and Trimble are trademarks of Trimble Navigation Limited. TID 12636

Expozice naší firmy

V předvečer konference jsme byli pozváni na slavnostní zahájení a recitál Hany Hegerové do Klicperova divadla

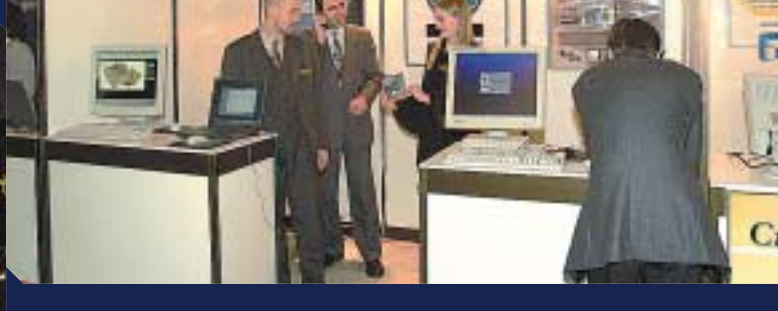

and start

Místem konání ISSS bylo již počtvrté kongresové centrum ALDIS v Hradci Králové

## **Byli jsme při tom!**

25.3. - 26.3.2002

INTERNET VE STÄTNÍ SPRÁVĚ A SAMOSPRÁVĚ

**HRADEC KRÁLOVÉ** 

Proběhl 5. ročník konference Internet ve státní správě a samosprávě 2002 Hradec Králové, 25. - 26. března 2002

**již počtvrté za sebou pro setkání poslanců, přednostů okresních úřadů, starostů a informatiků ústředních orgánů, okresních úřadů, měst a obcí. Celkem bylo zaregistrováno 1687 účastníků z 18 zemí. V rámci programu se uskutečnilo 153 přednášek a 67 firemních prezentací. Podle slov ministra Karla Březiny se jedná o nejvýznamnější akci v ČR pro oblast informatizace veřejné správy.**

LACAL AND RECORNE

*MEORGINAL SICKET* 

**Geoaplikace roku**

**Na konferenci se vyhlašují výsledky nejrůznějších soutěží, které se týkají státní správy a internetu. Jedna z nich je Geoaplikace**

**Ve dnech 25. a 26. března t.r. sloužilo kongresové centrum Aldis roku, která oceňuje nejlepší využití prostorových dat, informací a geoinformačních technologií v oblasti veřejné správy. Tato soutěž probíhá ve třech kategoriích (státní správa s celostátní působností, státní správa s okresní/regionální působností, města a obce). Geoaplikací roku v kategorii B (státní správa s okresní/regionální působností) se stal projekt pro navigaci vozidel integrovaného záchranného systému vytvořený Krajským úřadem Plzeňského kraje ve spolupráci se zdravotnickou záchrannou službou Plzeň-sever. Tento projekt je založen na technologii ESRI a více se o něm dočtete v článku Navigace vozidel Integrovaného záchranného systému v tomto čísle ArcRevue.**

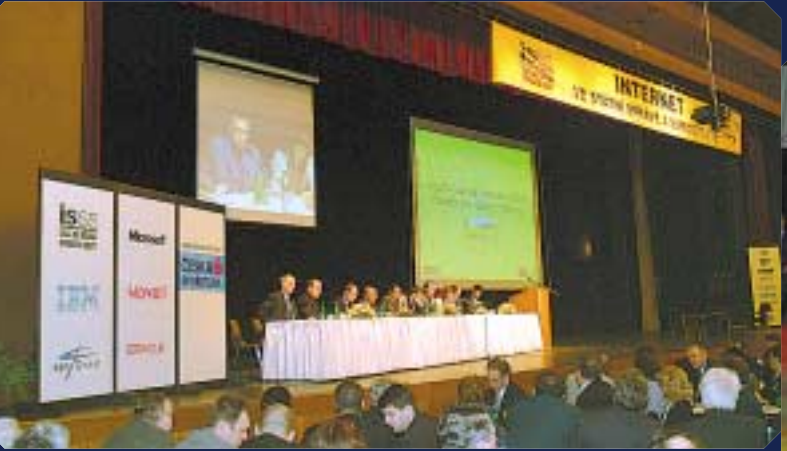

Hlavní sál, kde probíhala nejdůležitější jednání

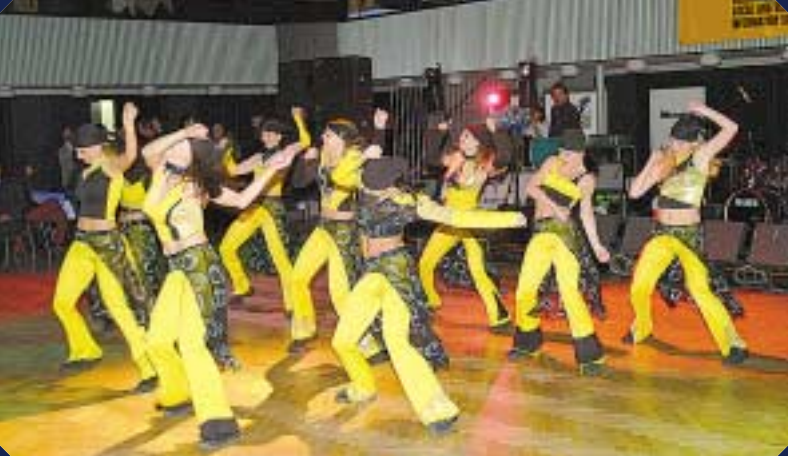

Kromě vyhlášení cen a rautu byl součástí Večerního společenského programu také kulturní program